# **Yahoo! News**

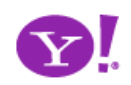

#### Yahoo! Pattern Library Release

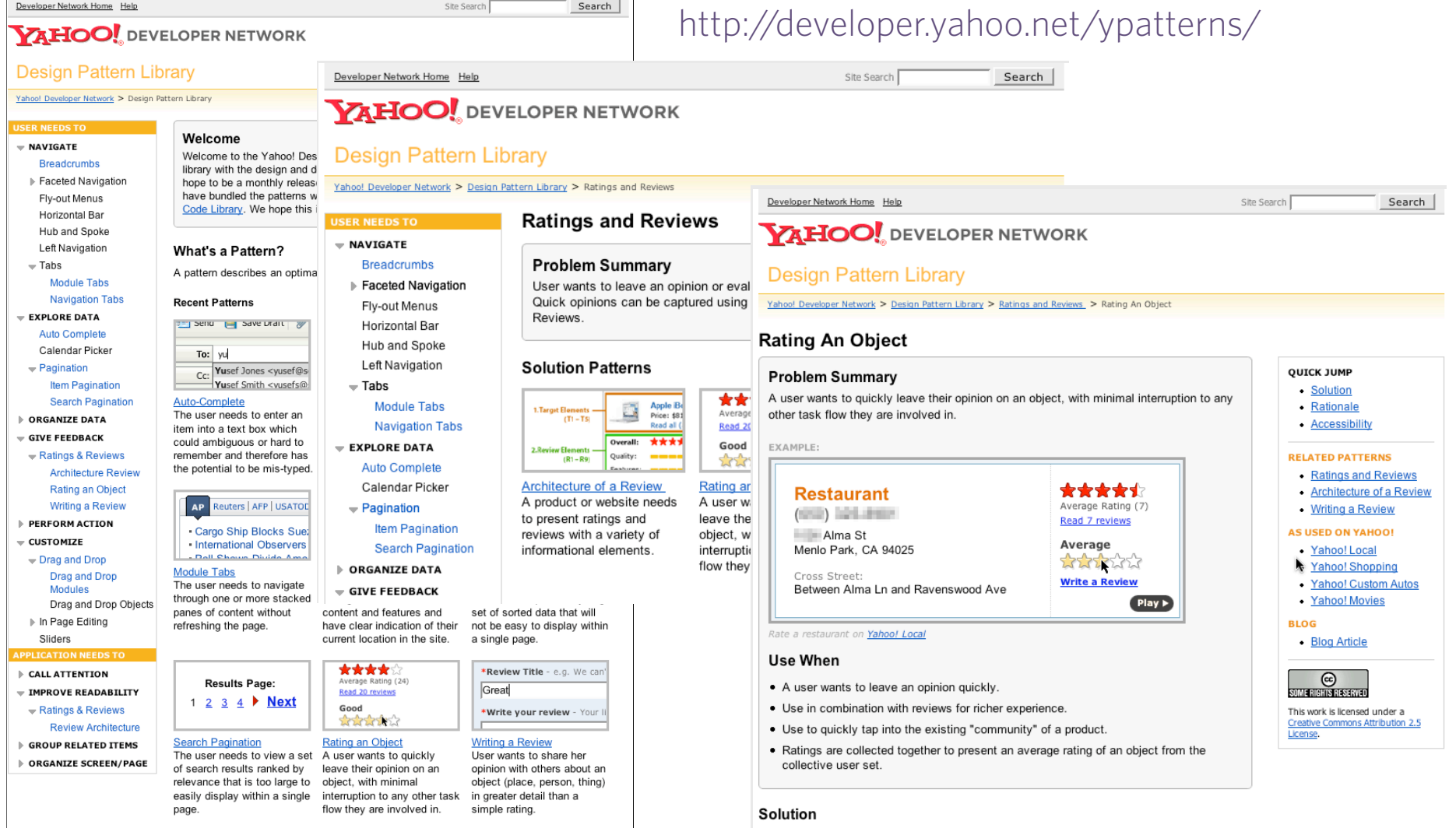

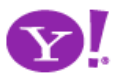

clickability.

. Show clickable items (most often used are stars) that light up on rollover to infer

#### http://yuiblog.com

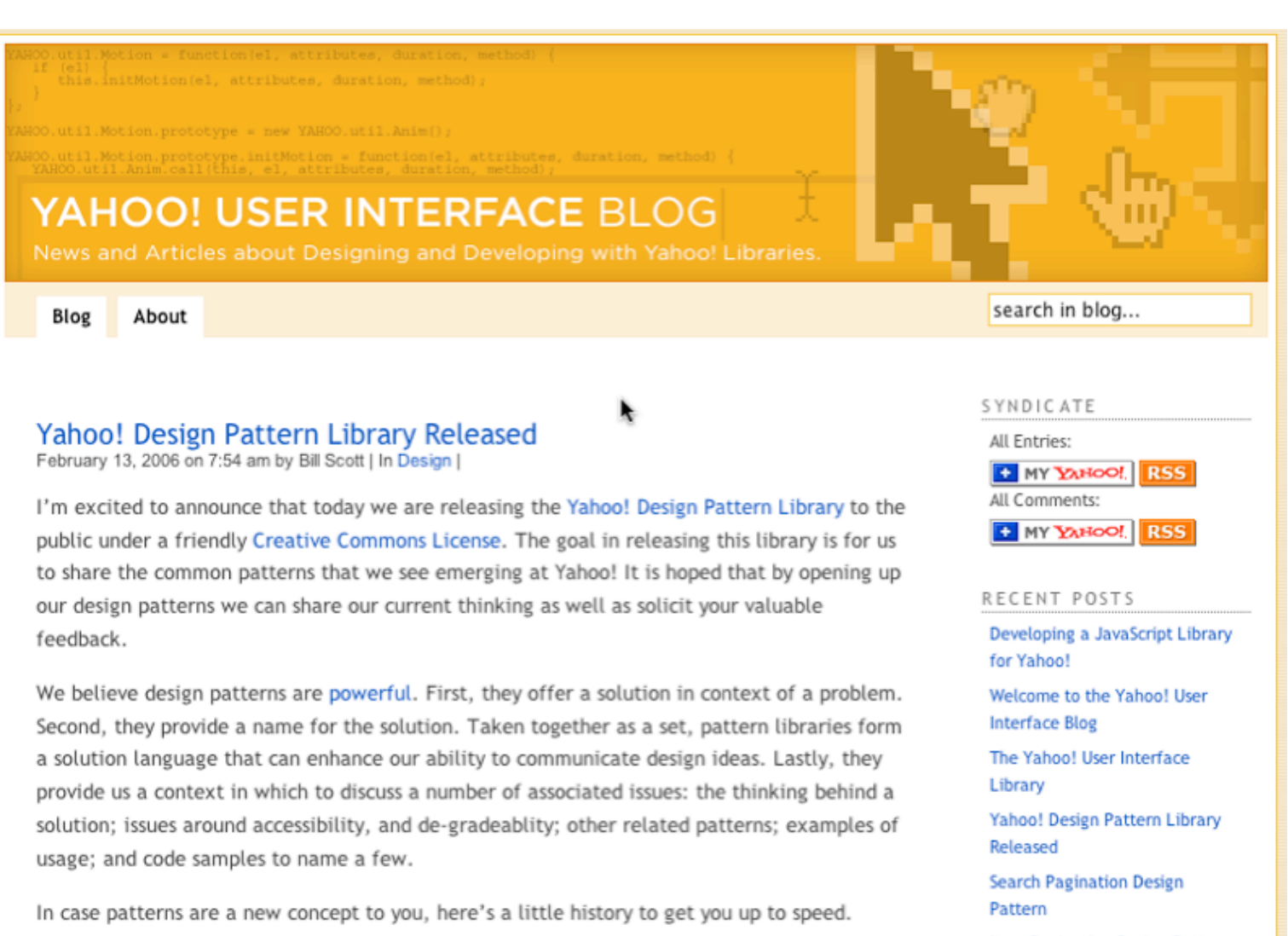

Item Pagination Design Pattern

Rating an Object Pattern

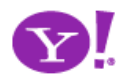

Background on Patterns

#### http://groups.yahoo.com/group/ydn-patterns/

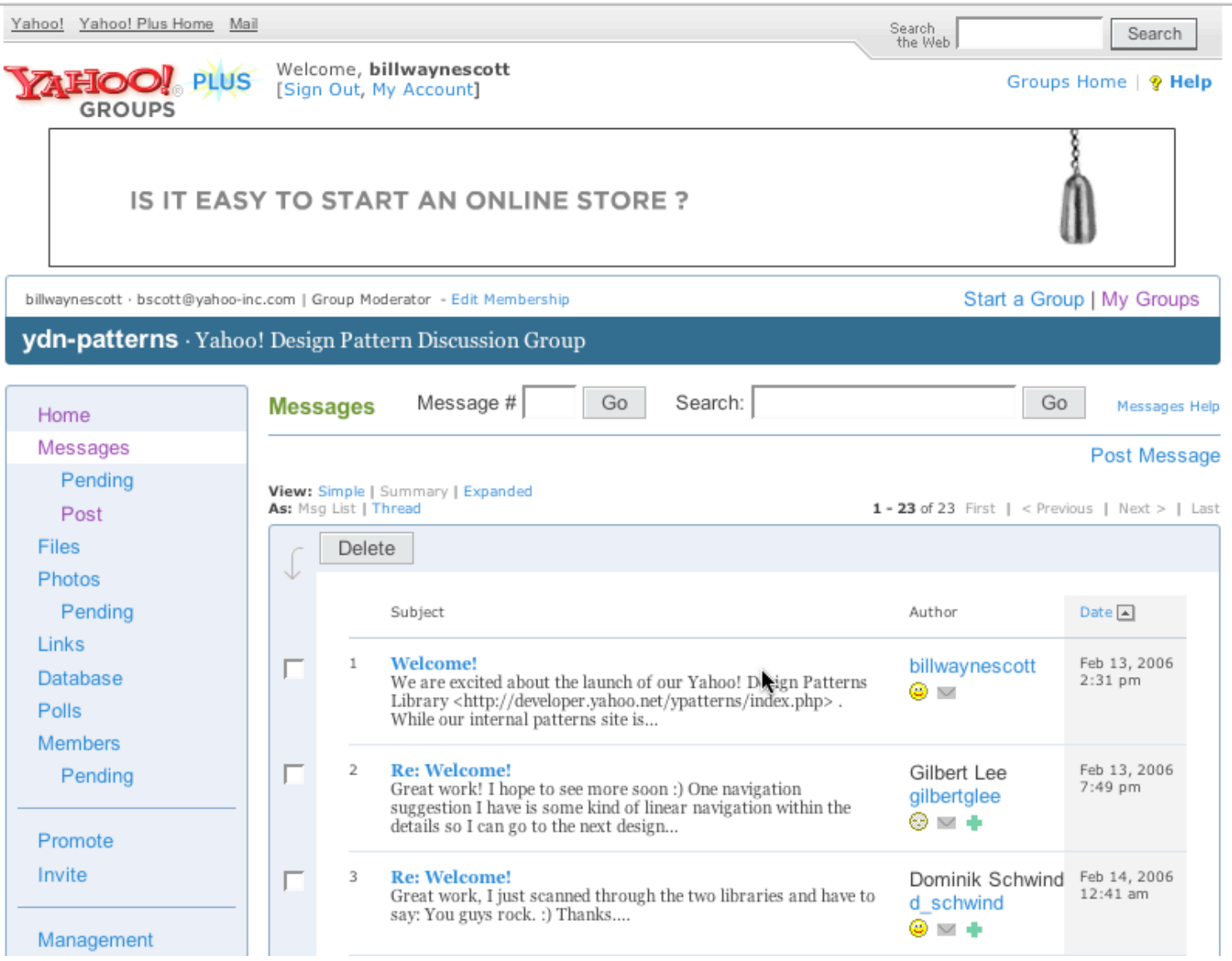

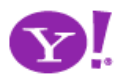

Breadcrumbs. Module Tabs. Navigation Tabs. Auto Complete. Pagination. Item Pagination. Search Pagination. Ratings and Reviews. Architecture of a Review. Rating an Object. Writing a Review. Drag and Drop. Drag and Drop Modules.

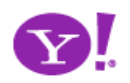

Drag and Drop. Drag and Drop Modules. In Page Editing. In Page Custom Editing. Direct State Editing. Grid Cell Editing. Inline Custom Editing. Inline Tag Editing. Popup Custom Editing. Slide-out Custom Editing. Inline Text Editing. Persistent Portals. Inline Reordering. Indication. Busy Indication. Cursor Busy. In Context Busy. In Context Progress. Inline Status. Auto Complete. Balloon Error Tip. Deferred Content Loading. Dynamic Goal. Narrowing Invitation. Cursor Invitation. Drop Invitation. Tool Tip Invitation. Hover Invitation. Detail Zoom. Opacity Focus. Configurable Module - Faceplate. Configurable Module - Flip It. Configurable Module - Inline Configure. Configurable Module - Slide Out Drawer. Slide Out. Flip. Opacity Fade. Endless Scrolling. Expandable Paging Boundary. Fresh Content. Hover Detail. In Place Drill Down. Inline Assistant. Inline Validation. Validate Then Suggest. On Demand Refresh. Periodic Refresh. Resizable Modules. Scrolling Modules. Auto Save. In Context Tools. Remembered Collection. Remembered Preferences. Auto Form Fill. Rating an Object. Transition. Brighten Transition. Cross Fade Transition. Dim Transition. Expand Transition. Fade In Transition. Fade Out Transition. Flip Transition. Move Transition. Self-Healing Transition. Collapse Transition. Slide Transition. Rich Internet Object. Available. Selected. Identifiable Object.

## Yahoo! UI Library

- Normalization (Event Utility)
- Messaging (Connection Manager for AJAX)
- Direct Representation (Animation and Position)
- Direct Manipulation (Drag and Drop)
- Rich Interactive Widgets (Slider, TreeView, Calendar, AutoComplete

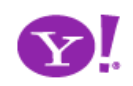

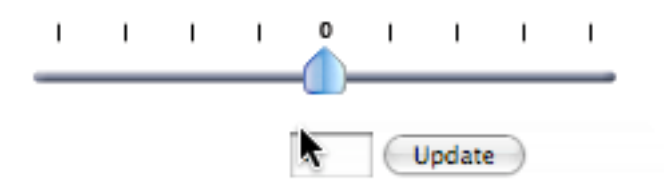

#### <div>

 <div id="horizHandleDiv"><img src="horizSlider.png">  $\langle$ div $>$ 

 $\langle$ div>

```
var mySlider = ygSlider.getHorizSlider("horizBGDiv", 
      "horizHandleDiv", 100, 100);
mySlider.onChange = function(offsetFromStart) {
   document.getElementById("horizVal").value = 
      offsetFromStart;
```
}

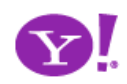

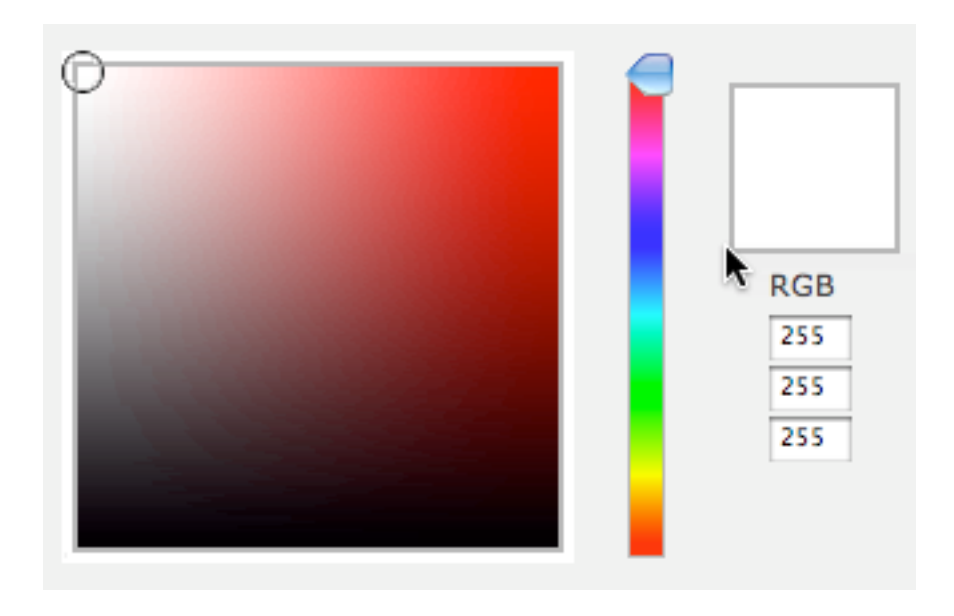

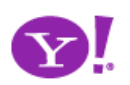

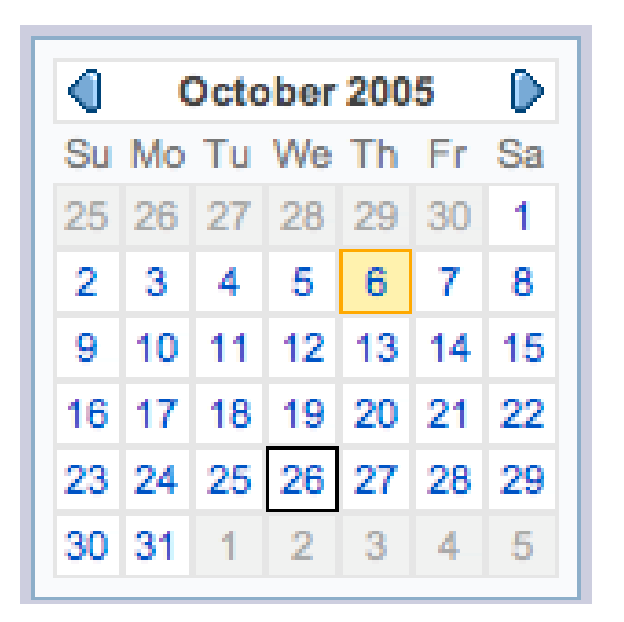

```
<script>
   var myCal;
   function init() {
     myCal = new ygCalendar("myCal","myCalContainer");
     myCal.render();
   }
</script>
<div id="myCalContainer"></div>
```
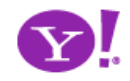

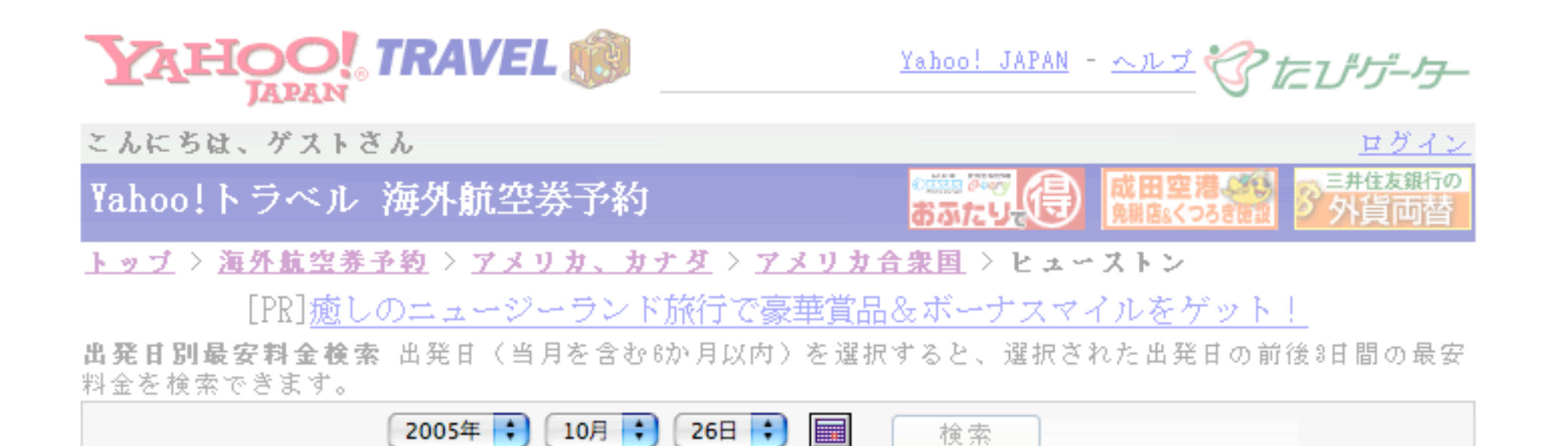

#### このリストから条件を指定して絞り込む

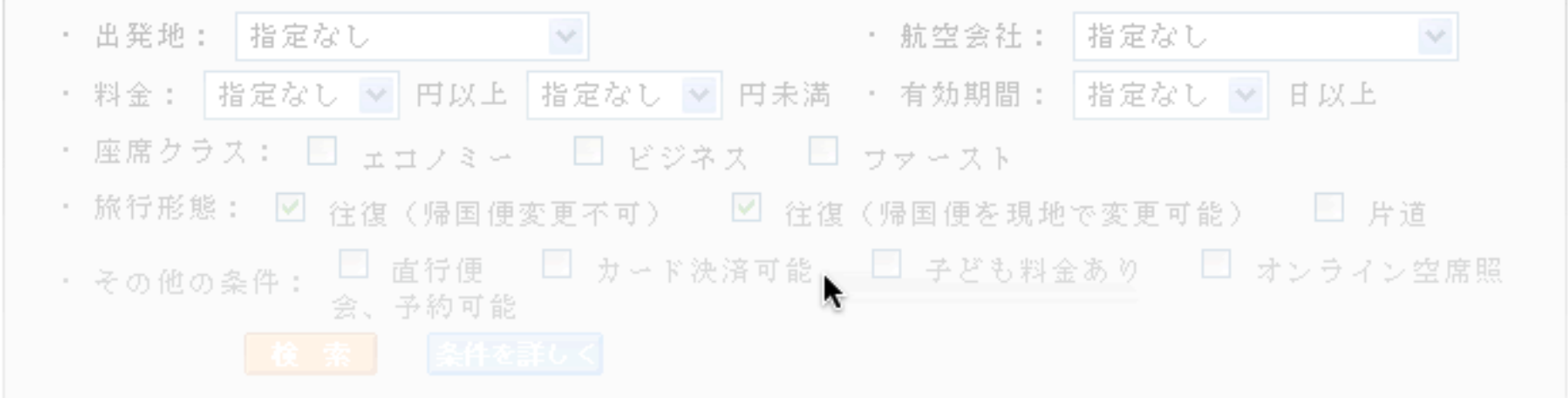

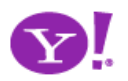

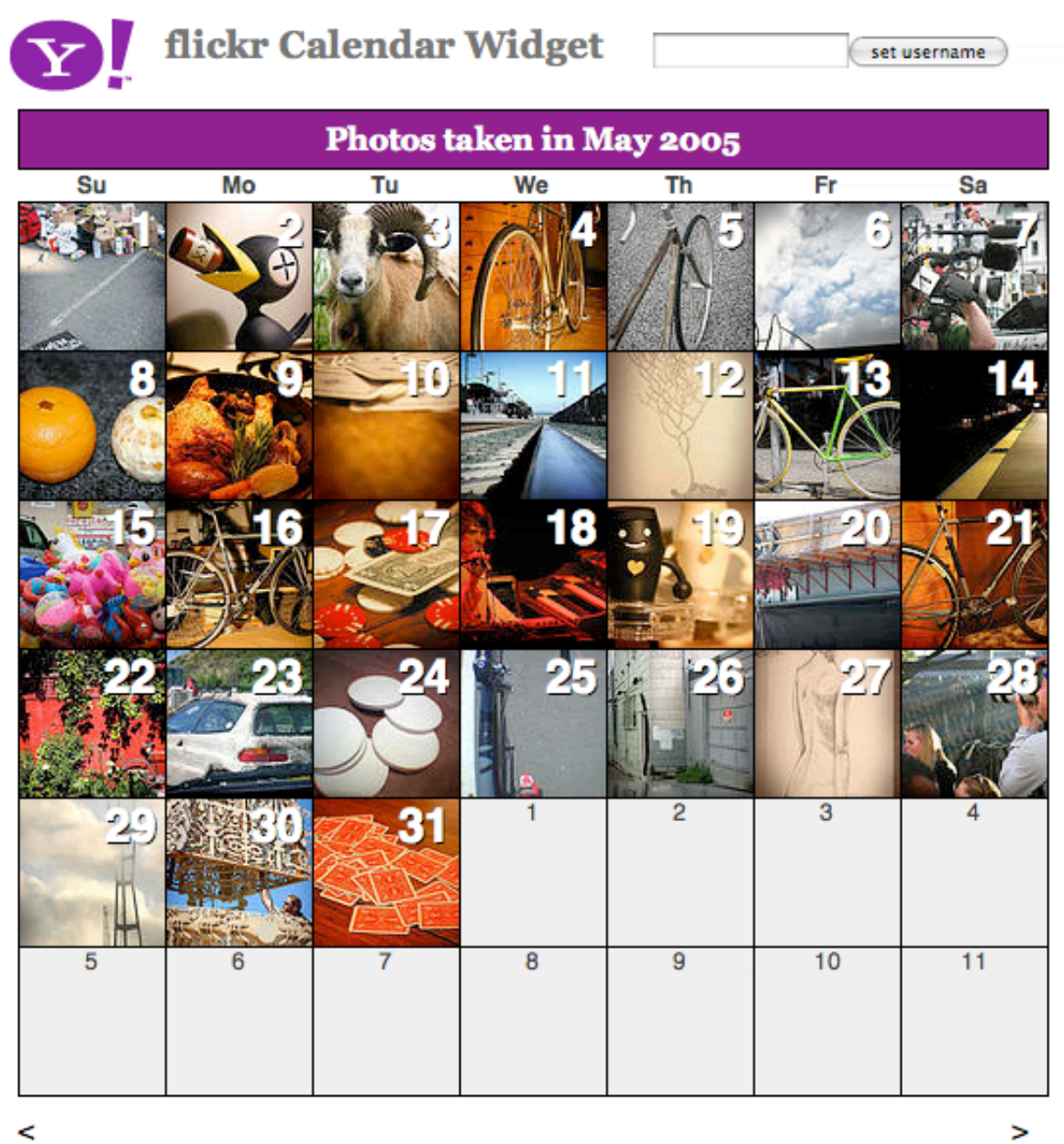

 $\,<$ 

D!

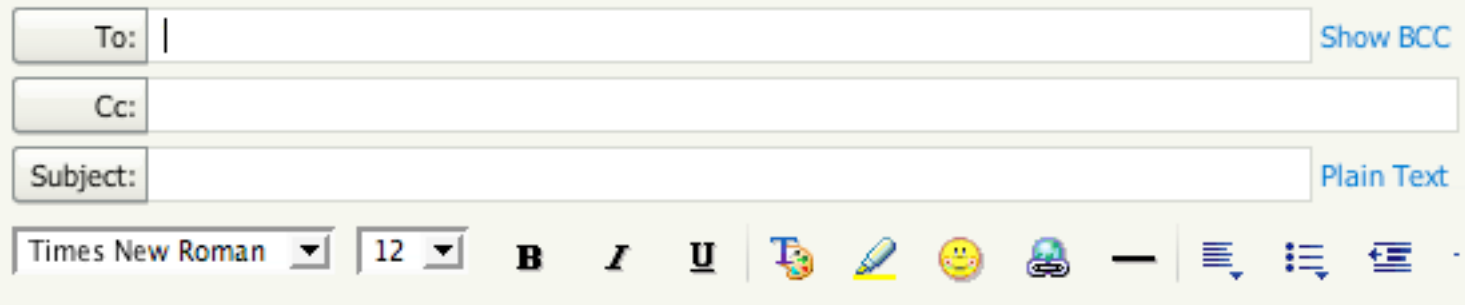

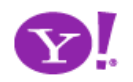

#### **APPLICATION NEEDS TO**

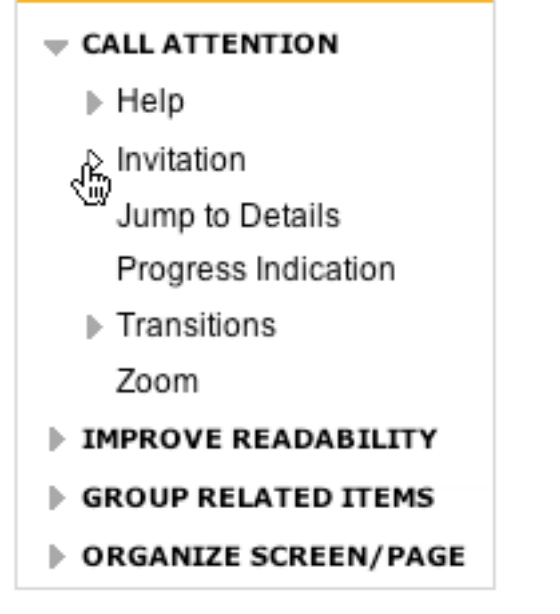

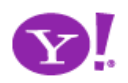

## Designing for Ajax

Principles and Patterns for Designing Rich Internet Applications

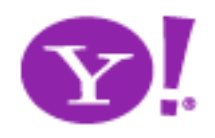

Bill W. Scott, Y! Ajax Evangelist

bscott@yahoo-inc.com

## Designing for Ajax

- **Richness** What is richness?
- **Ajax Patterns** DNA of an Ajax Pattern
- **Principles** Principles for Ajax Design

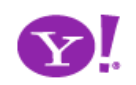

# **Richness**

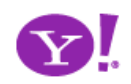

#### Defining Richness: Web in 3D

• Interaction Dimension

• Data Dimension

• Presentation Dimension

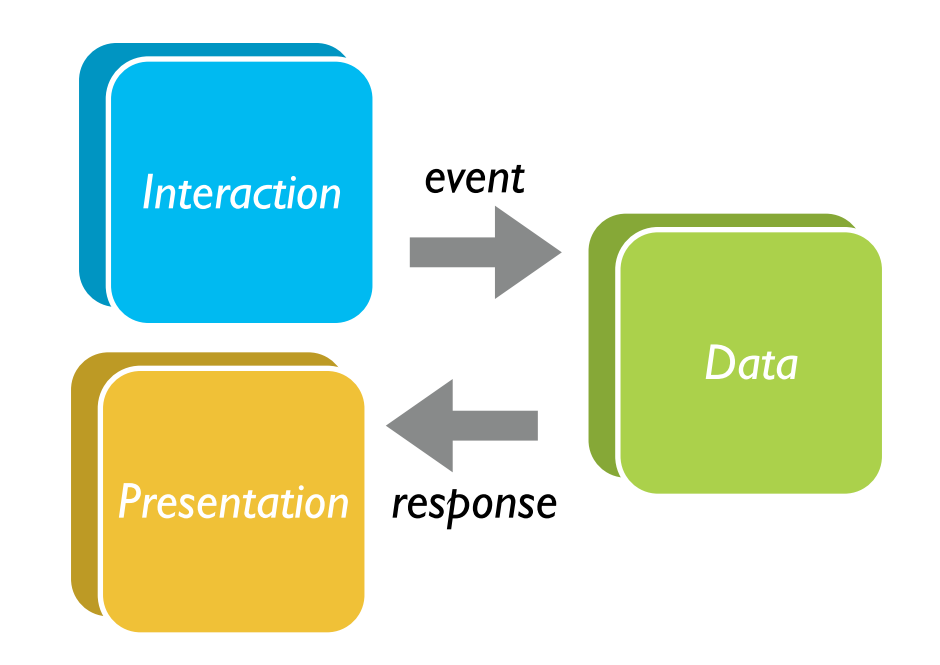

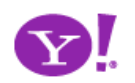

### Classic Web

- Interaction course-grained
- Data loaded with the page or obtained via refresh
- Presentation: page-based updates

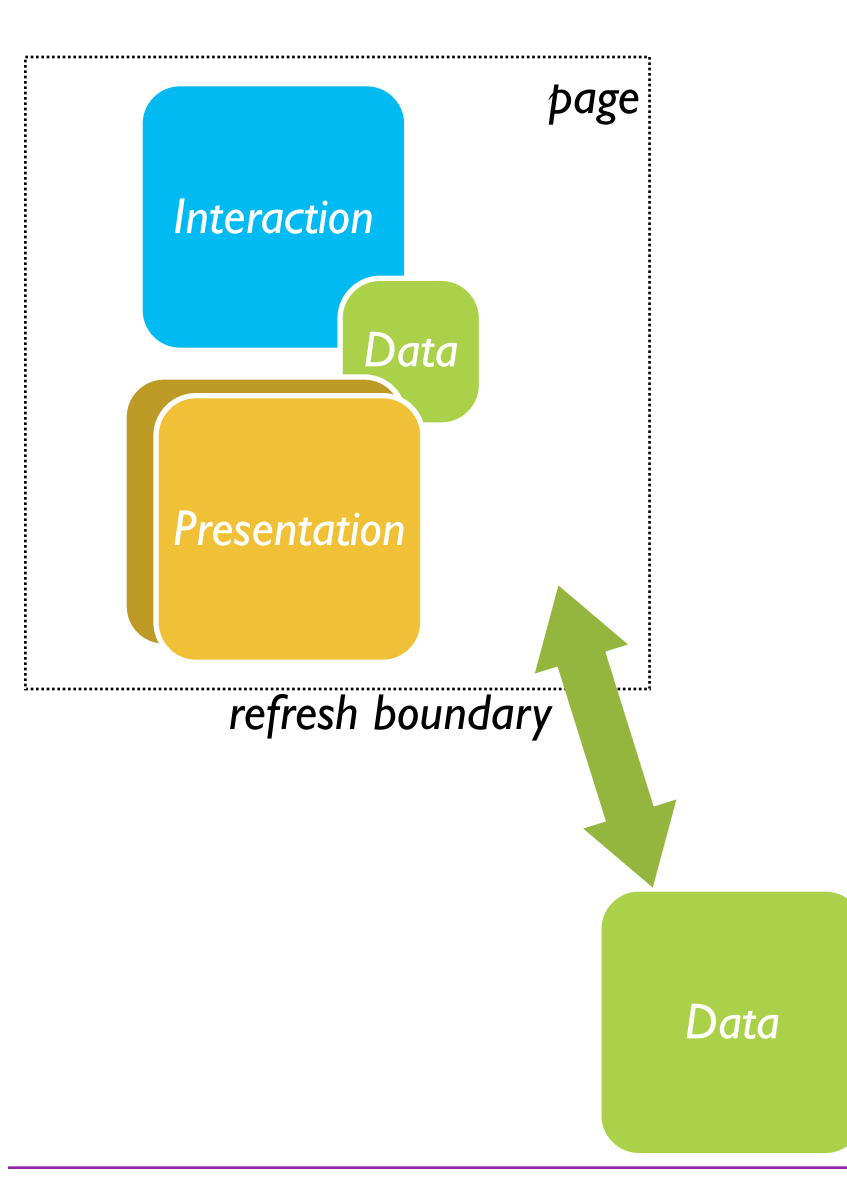

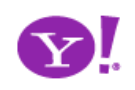

#### Classic Web Illustrated

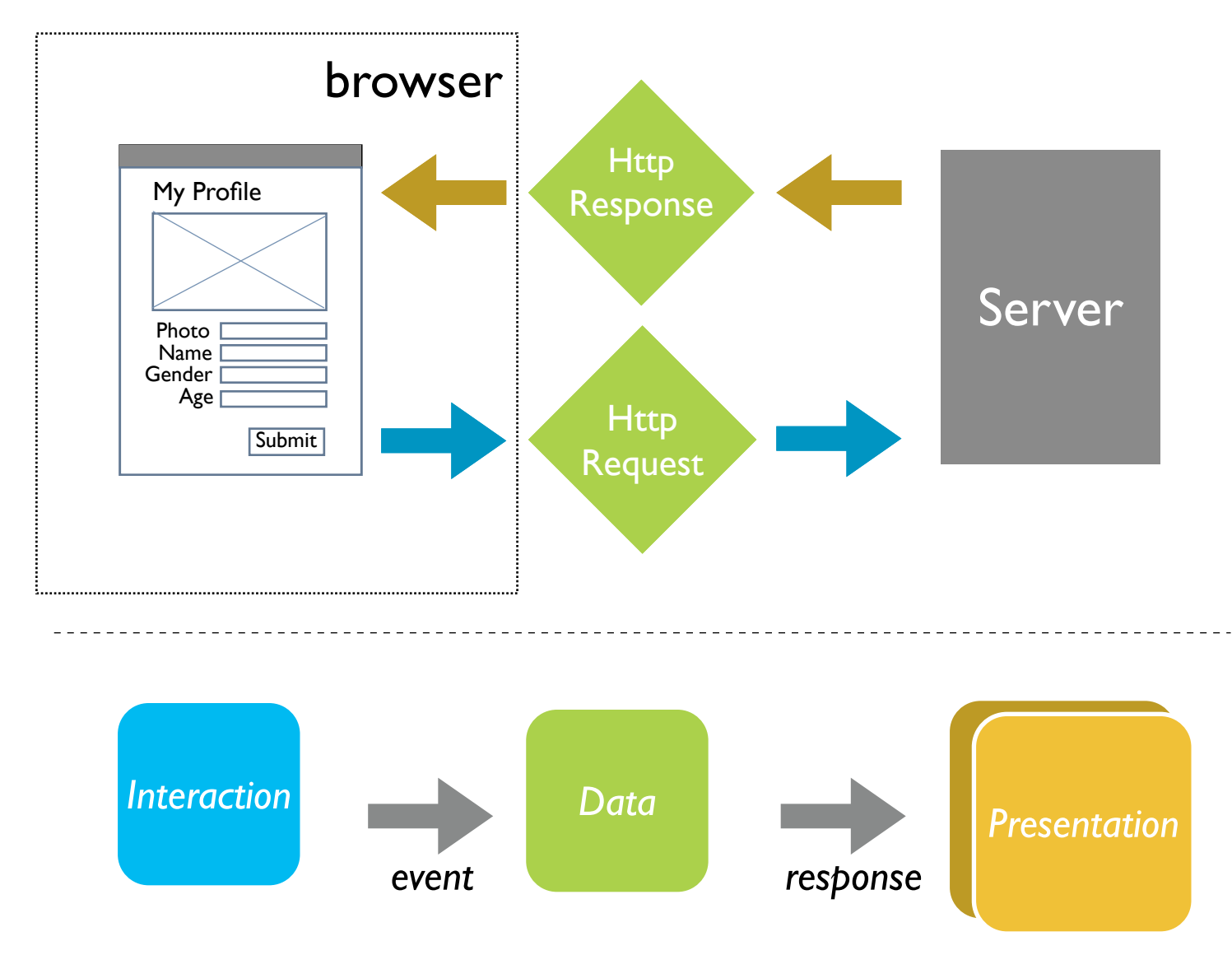

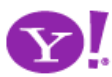

## Ajax = Just-in-Time. Immediacy.

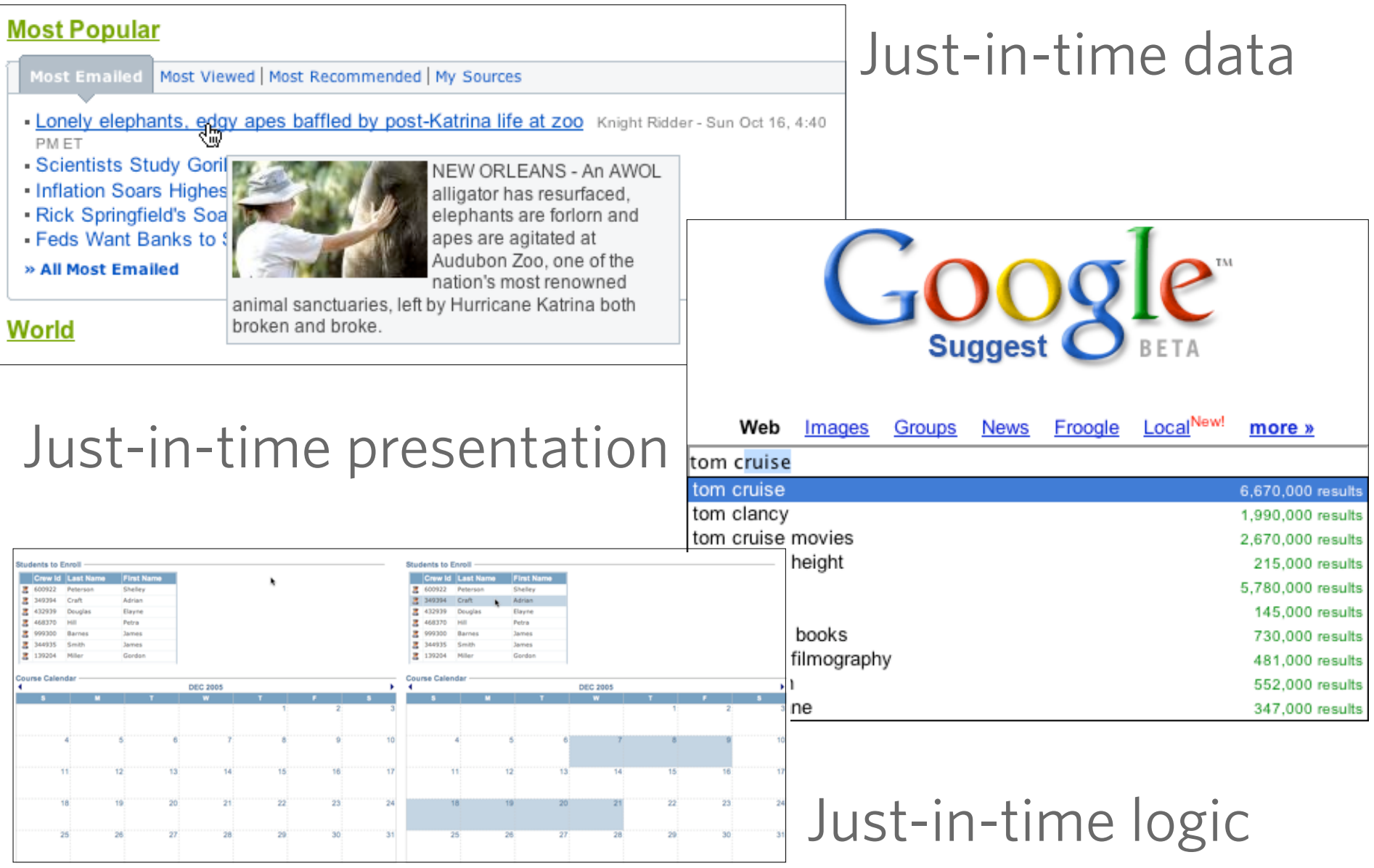

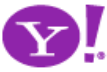

### Ajax Model - New & Improved!

- Now with *Deeper Interaction*!
- Now with *Just-in-Time Data*  & *Just-in-Time Logic*!
	- ★ XMLHttpRequest (XHR) is the secret sauce!
- Now with *Richer Interface*!

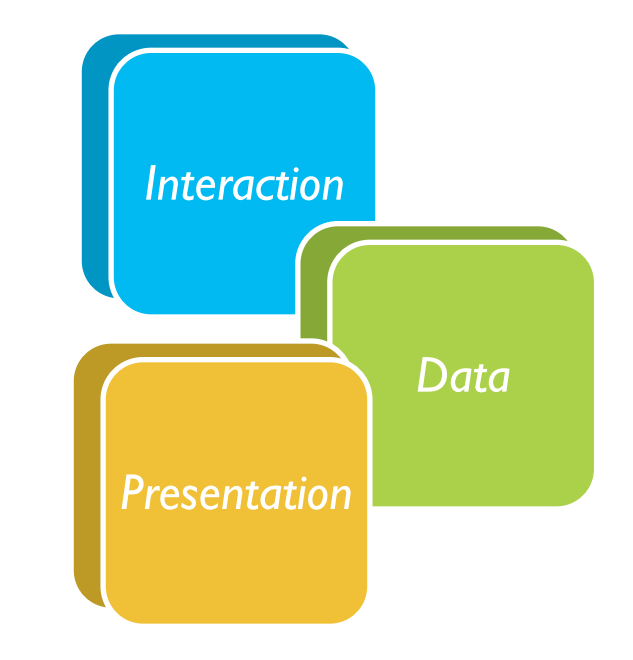

• *All dimensions are closer*

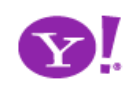

#### Ajax Illustrated

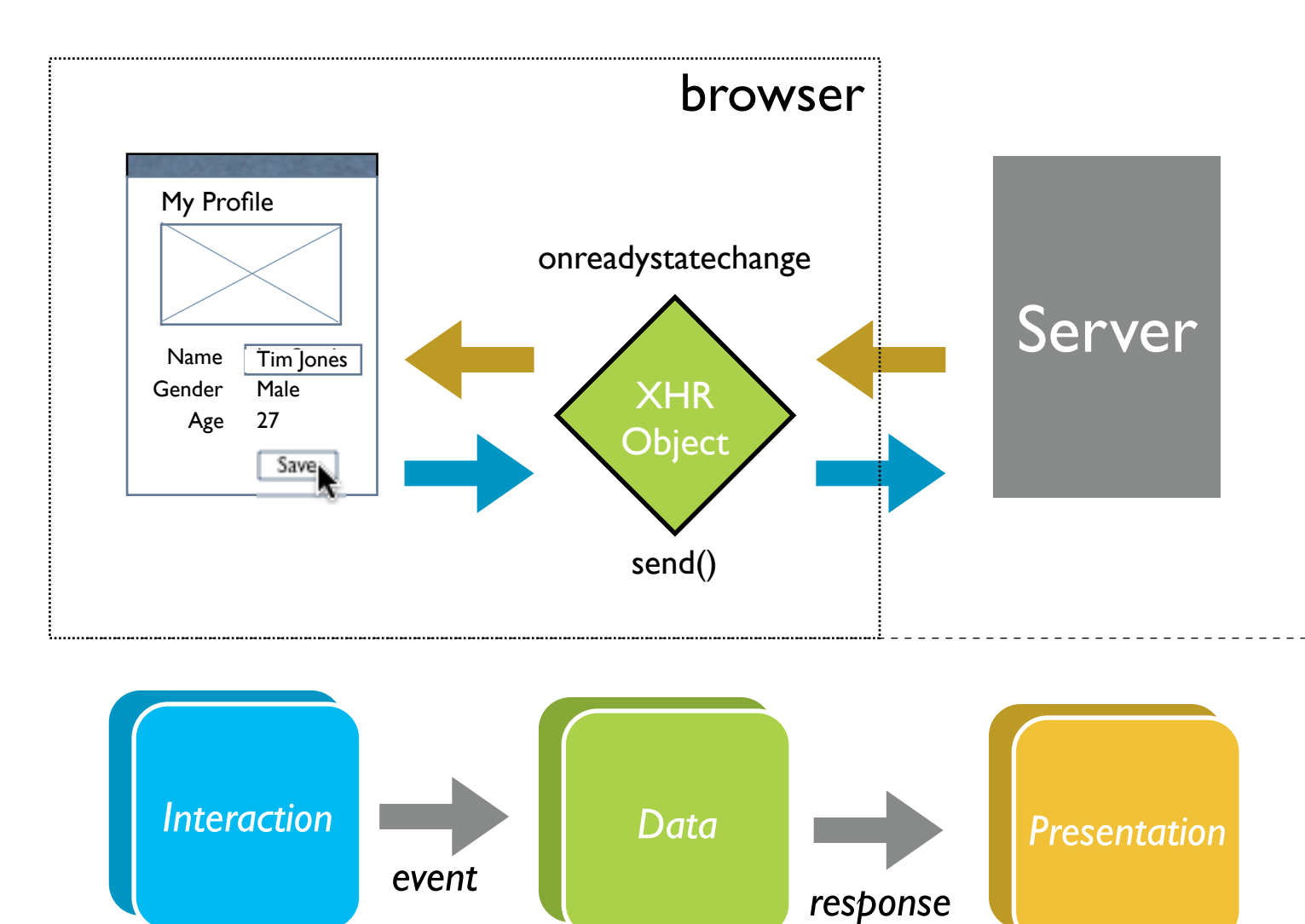

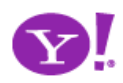

#### AJAX vs Ajax

- AJAX = Asynchronous JavaScript and XML
	- Strict definition is using XMLHttpRequest (XHR) to retrieve XML within a web page
- Ajax  $=$  The set of technologies that allow web applications to provide rich interaction, just-in-time information and dynamic interfaces without required page refresh
- The Secret Sauce <xHR
	- Ajax = XHR + DHTML (HTML, CSS, JavaScript) + Rich design

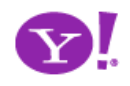

### Other Remote Scripting Techniques

- Hidden IFrame
- $\cdot$  <img> src
- <script> src hack
- CSS href hack
- JS to faceless Java applets
- JS to faceless Flash
- NO CONTENT Response
- Cookies

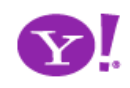

# **Ajax Patterns**

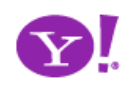

Drag and Drop. Drag and Drop Modules. In Page Editing. In Page Custom Editing. Direct State Editing. Grid Cell Editing. Inline Custom Editing. Inline Tag Editing. Popup Custom Editing. Slide-out Custom Editing. Inline Text Editing. Persistent Portals. Inline Reordering. Indication. Busy Indication. Cursor Busy. In Context Busy. In Context Progress. Inline Status. Auto Complete. Balloon Error Tip. Deferred Content Loading. Dynamic Goal. Narrowing Invitation. Cursor Invitation. Drop Invitation. Tool Tip Invitation. Hover Invitation. Detail Zoom. Opacity Focus. Configurable Module - Faceplate. Configurable Module - Flip It. Configurable Module - Inline Configure. Configurable Module - Slide Out Drawer. Slide Out. Flip. Opacity Fade. Endless Scrolling. Expandable Paging Boundary. Fresh Content. Hover Detail. In Place Drill Down. Inline Assistant. Inline Validation. Validate Then Suggest. On Demand Refresh. Periodic Refresh. Resizable Modules. Scrolling Modules. Auto Save. In Context Tools. Remembered Collection. Remembered Preferences. Auto Form Fill. Rating an Object. Transition. Brighten Transition. Cross Fade Transition. Dim Transition. Expand Transition. Fade In Transition. Fade Out Transition. Flip Transition. Move Transition. Self-Healing Transition. Collapse Transition. Slide Transition. Rich Internet Object. Available. Selected. Identifiable Object.

#### But What Can XHR Do?

- Make a request
- Return a response

• And do it asynchronously

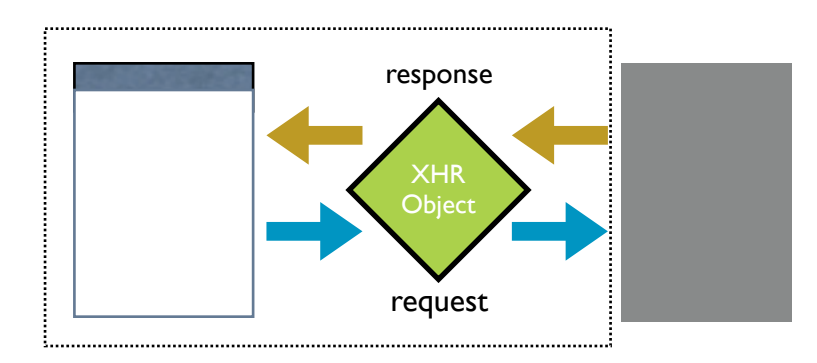

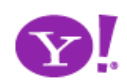

### Anatomy of a Pattern

- Ajax design patterns contain three steps
	- Trigger (event or timer)
	- **Operation** (Ajax, remote scripting)
	- **Update** (presentation)

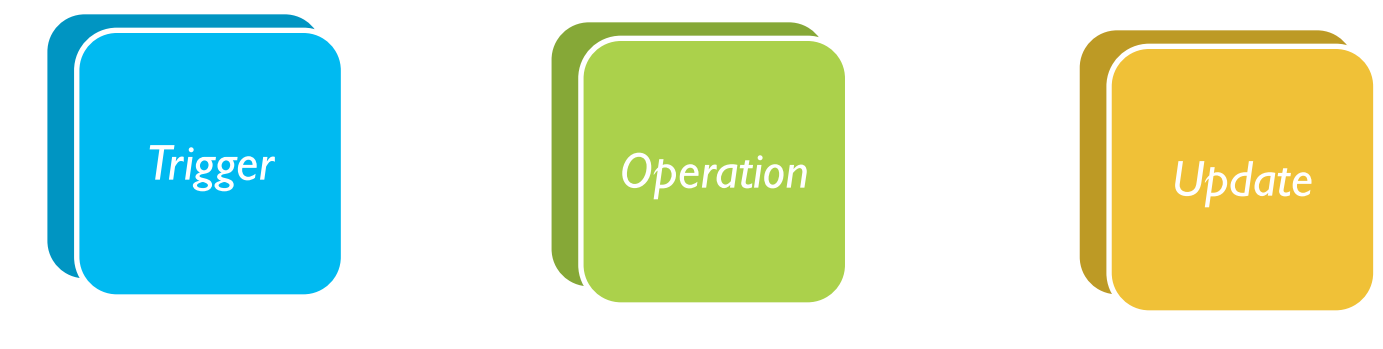

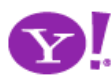

Designing for Ajax

## **Trigger**

- Every pattern starts with
	- a user event
	- a timer event

mouseout hover keypress keydown mousedown drop filter choices mouseup drag click mousedown select focus blur resize move timeout

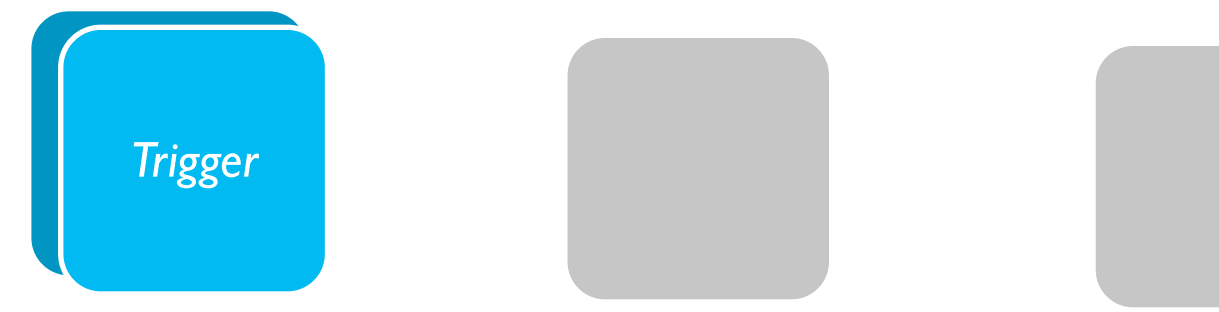

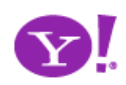

## **Operation**

Ajax patterns open the door to immediacy

- Lookup I can get information when I need it
- Persist I can save in real-time
- Validate I can prevent errors early
- Invoke I can make things happen now
- Message I can communicate instantly

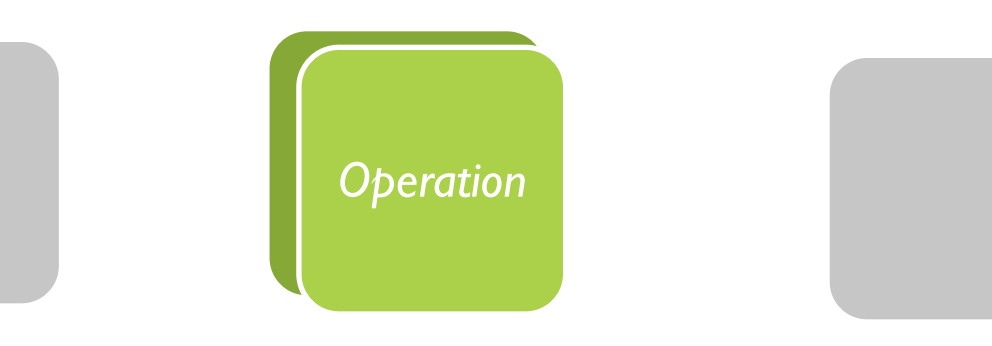

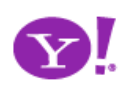

#### **Operation.** Lookup

#### I can get information when I need it

Auto Complete. Deferred Content Loading. Dynamic Goal. Narrowing Choices. Refining Search. Live Search. Dynamic Filter. Detail Zoom. Endless Scrolling. Expandable Paging Boundary. Fresh Content. Hover Detail. In Place Drill Down. On Demand Refresh. Periodic Refresh. Resizable Modules. Scrolling Modules. Auto Form Fill.

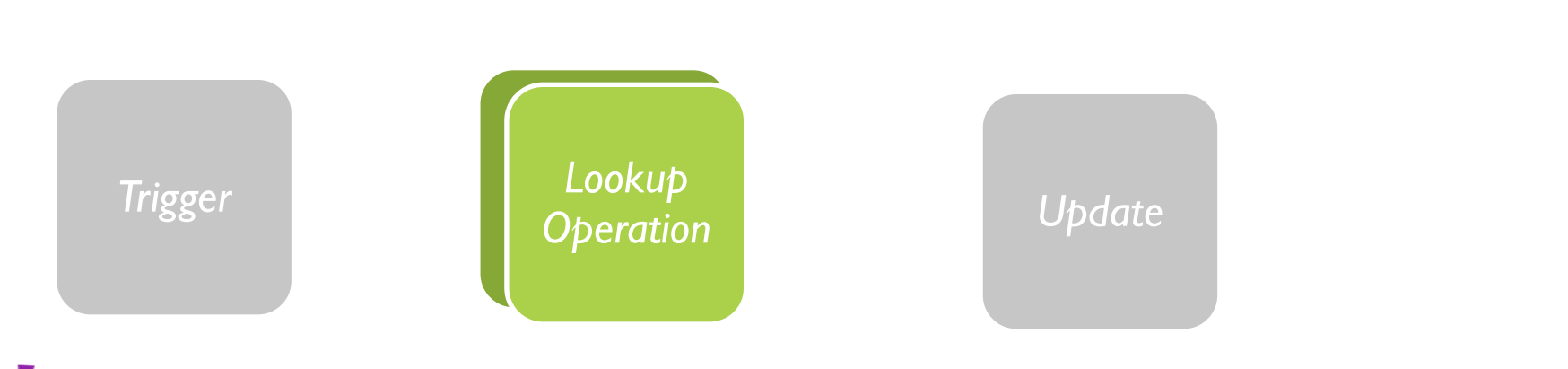

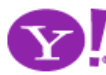

Designing for Ajax

#### **Operation. Persist**

#### I can save in real-time

Drag and Drop Modules. In Page Editing. In Page Custom Editing. Direct State Editing. Grid Cell Editing. Inline Custom Editing. Inline Tag Editing. Popup Custom Editing. Slide-out Custom Editing. Inline Text Editing. Inline Reordering. Auto Save. Remembered Collection. Remembered Preferences. Rating an Object.

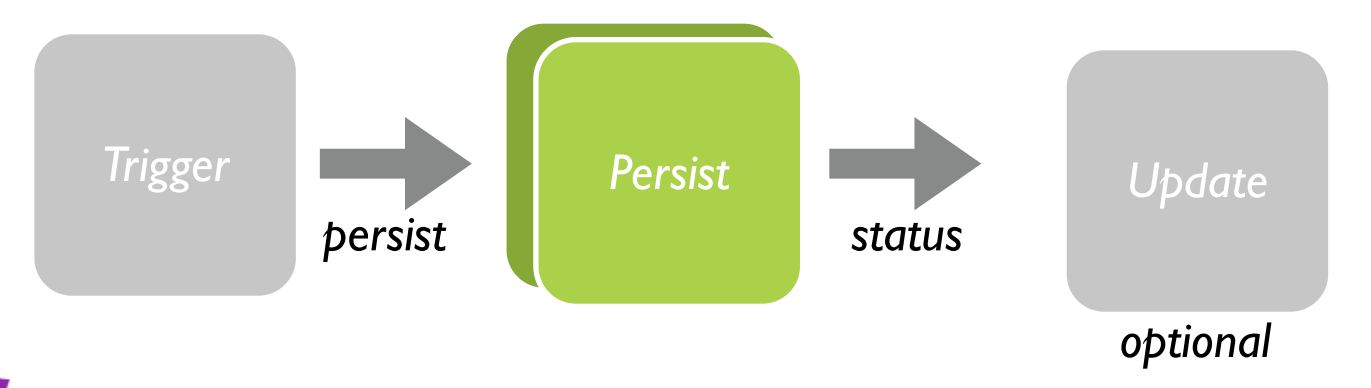

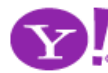

Designing for Ajax

## **Update**

• Finally, patterns reflect a visual change

Indication. Busy Indication. Cursor Busy. In Context Busy. In Context Progress. Inline Status. Transition. Brighten Transition. Cross Fade Transition. Dim Transition. Expand Transition. Fade In Transition. Fade Out Transition. Flip Transition. Move Transition. Self-Healing Transition. Collapse Transition. Slide Transition. Rich Internet Object. Available. Selected. Identifiable Object. Slide-out. Popup Balloon.

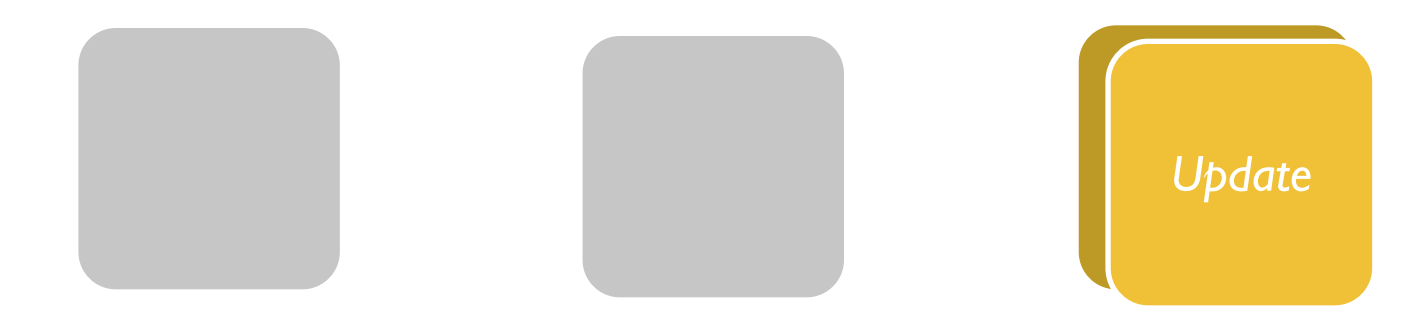

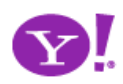

#### Pattern-O-Matic

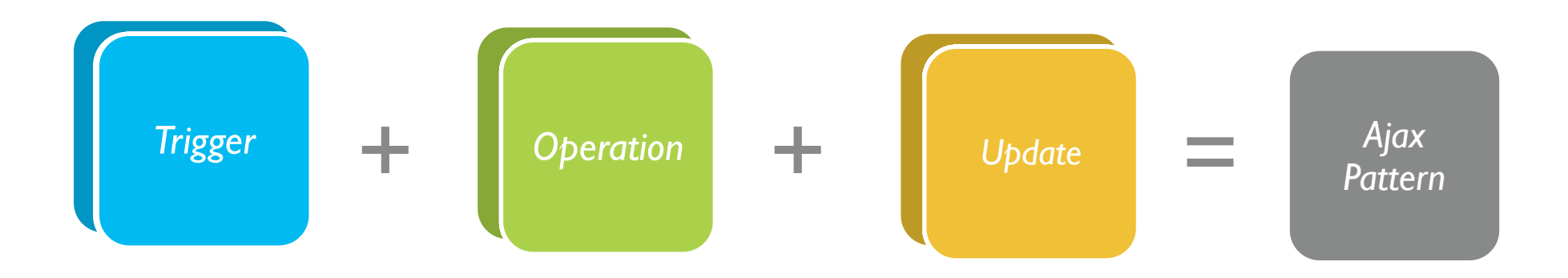

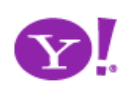

# **Principles**

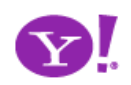
# Principles for Ajax Design

- 1. Keep it direct
- 2. Provide live feedback
- 3. Offer an invitation
- 4. Use dynamic space
- 5. Cross borders reluctantly
- 6. Leave a light footprint
- 7. Show transitions
- 8. Think in objects

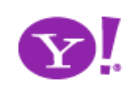

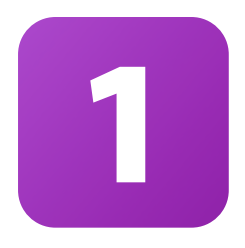

# **Keep it direct**

Prefer interaction inside the page Use direct editing on content Keep your tools nearby Create smart tools that infer context Use drag and drop where appropriate

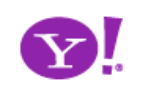

## submit hyperlink

## mouseout hover keypress keydown mousedown drop filter choices **mouseup** drag click select focus blur resize move timeout

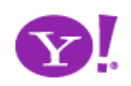

**Drag and Drop. Drag and Drop Modules. In Page Editing. In Page Custom Editing. Direct State Editing. Grid Cell Editing. Inline Custom Editing. Inline Tag Editing. Popup Custom Editing. Slide-out Custom Editing. Inline Text Editing. Inline Reordering.**

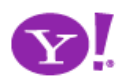

### Pattern. **Drag & Drop**

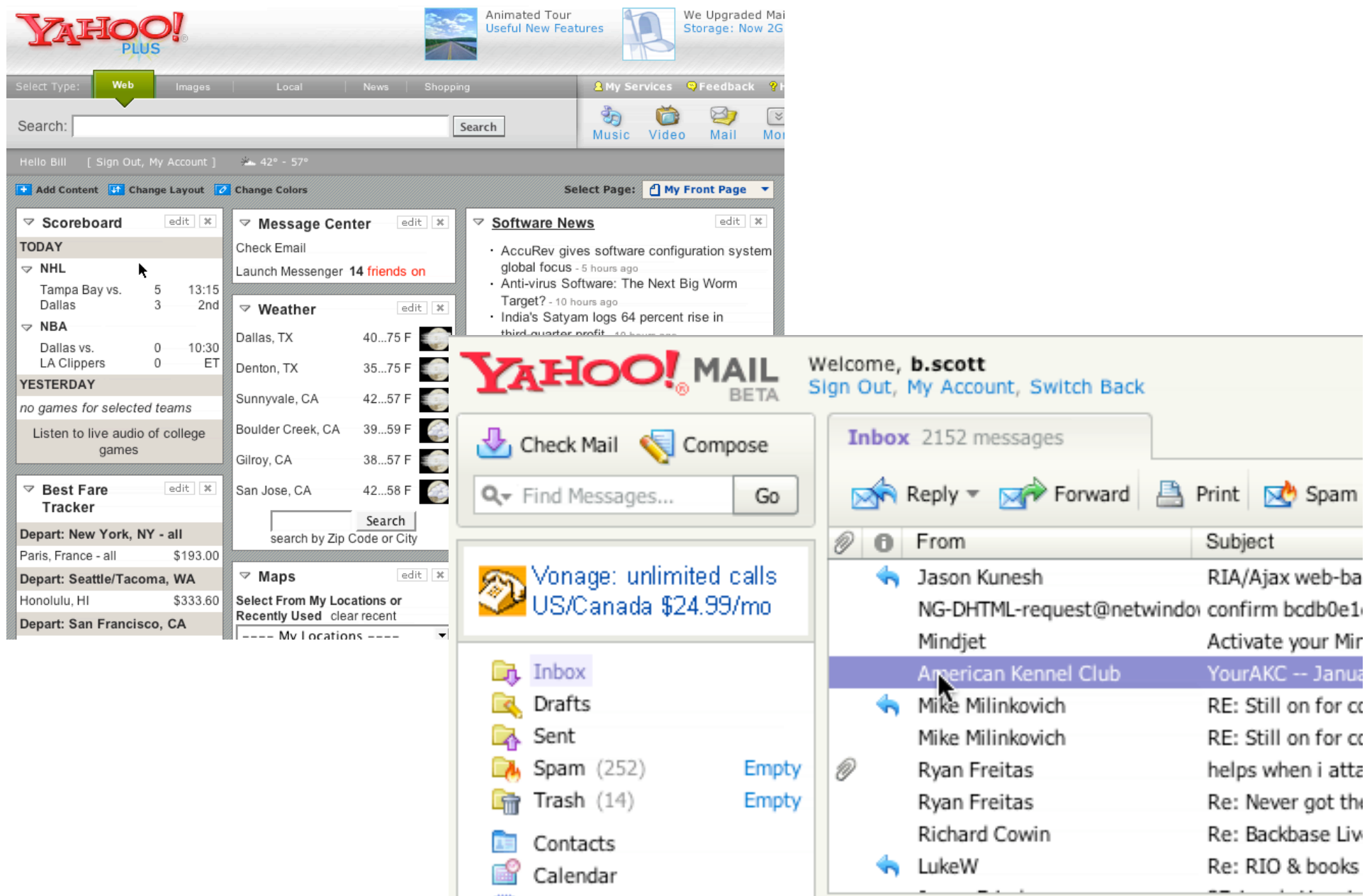

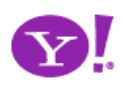

### Rocky Waters

 $\Box$  ADD  $\Box$  SENDTO  $\Box$  ADD  $\Box$  RUG  $\Box$  ALLS  $\Box$  ORDER ROTATE  $\bigcirc$  DELETE  $\bigwedge$ 

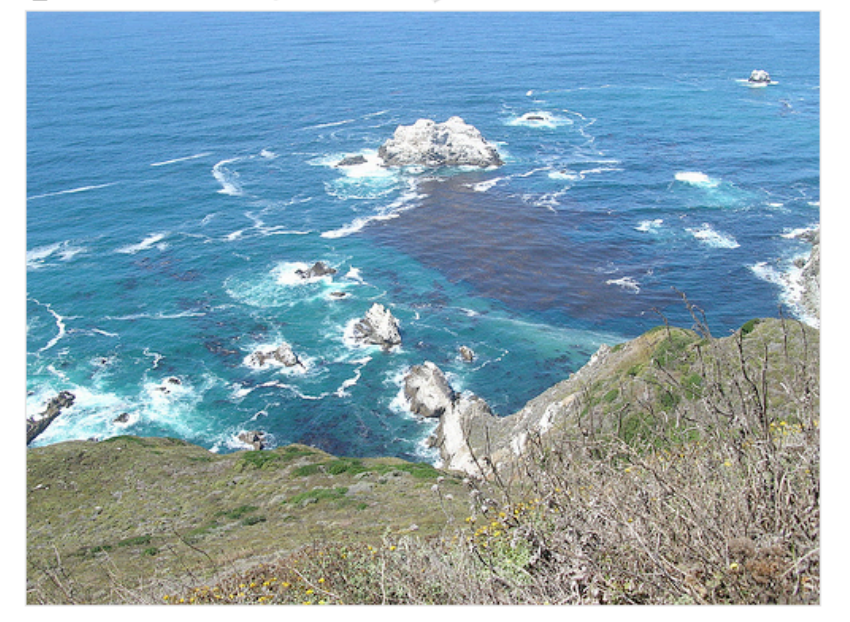

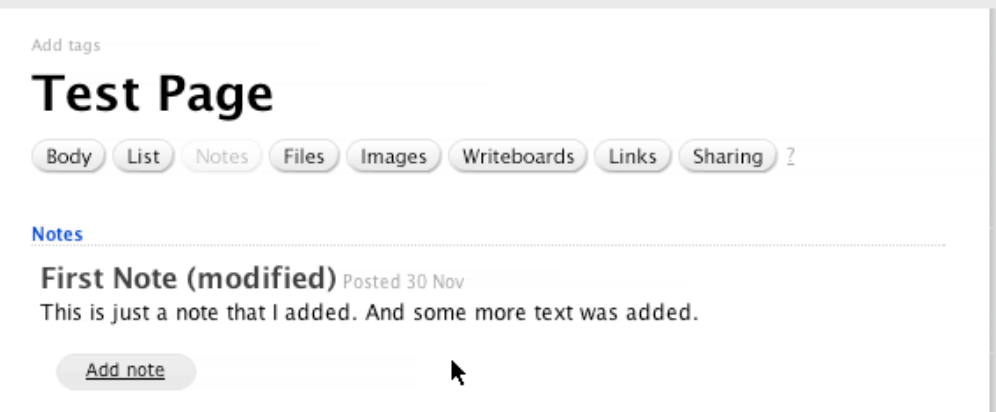

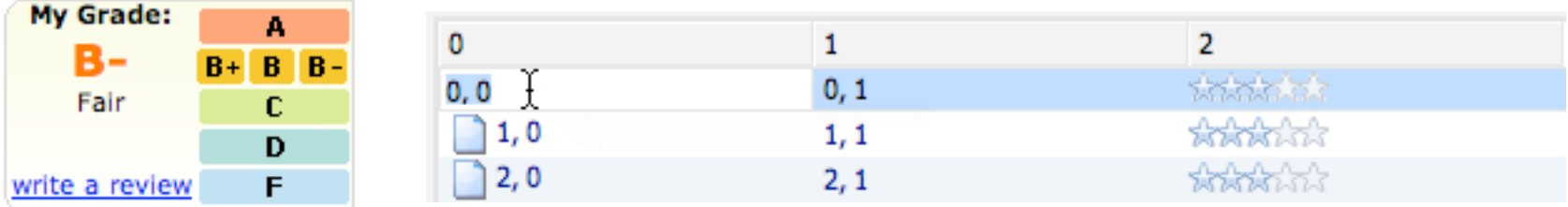

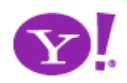

### Pattern. **In Page Editing**

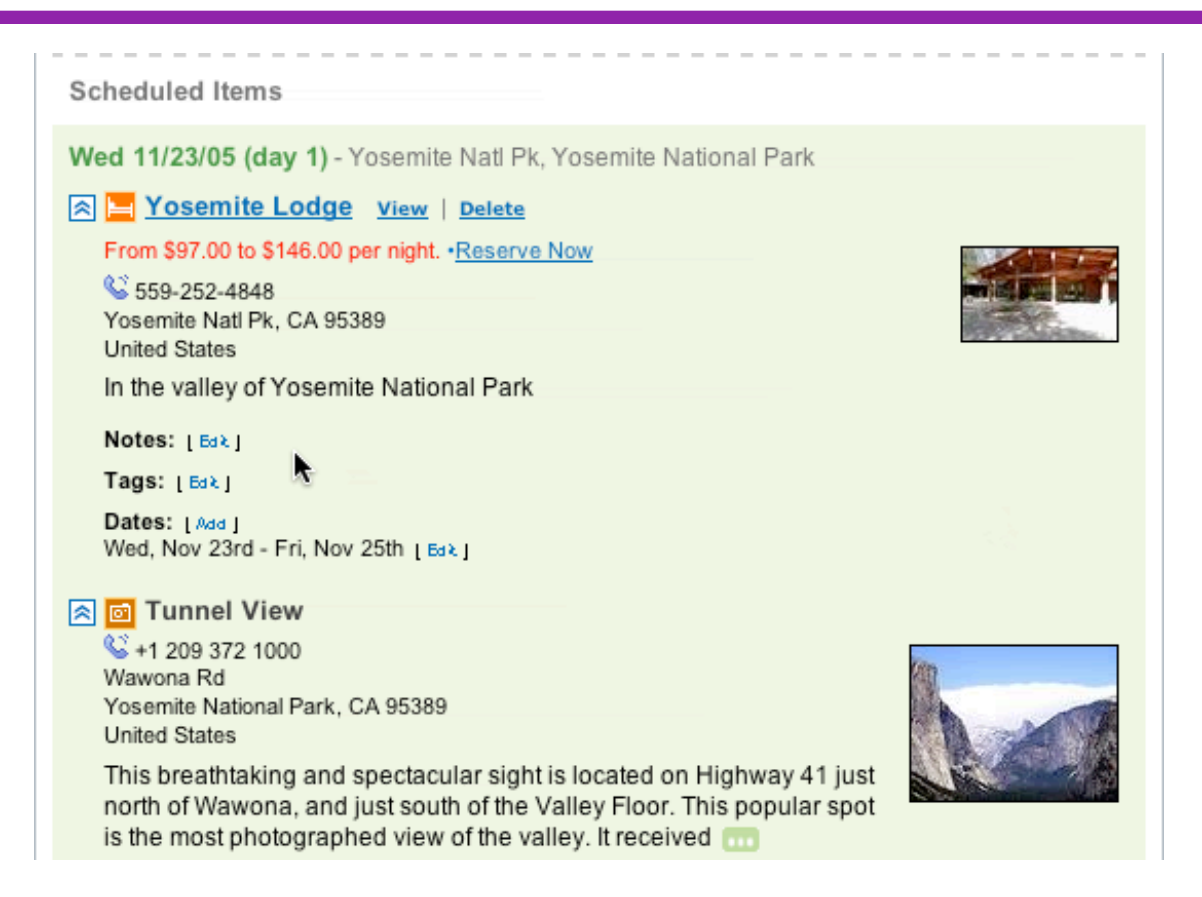

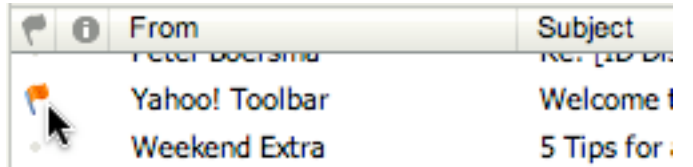

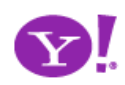

- Inline Text Editing
	- Do we need save/cancel? Is so, when?
	- Try to not disturb the page when switching modes
- Discoverability
	- Not expected model of most content
	- Any visual treatment clutters the screen
	- On page tips?
- Once someone learns it, is it so useful it outweighs initial discoverability issues?
- Combine with invitations, spotlights, inline indicators

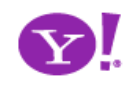

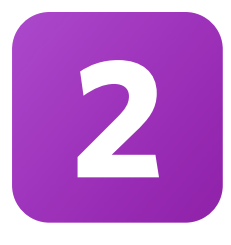

# **Provide live feedback**

Design for immediacy Design for relevancy Use live previews (look before you leap) Play the confidence game Create nimble clients Watch out, feedback can be distracting

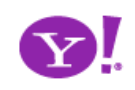

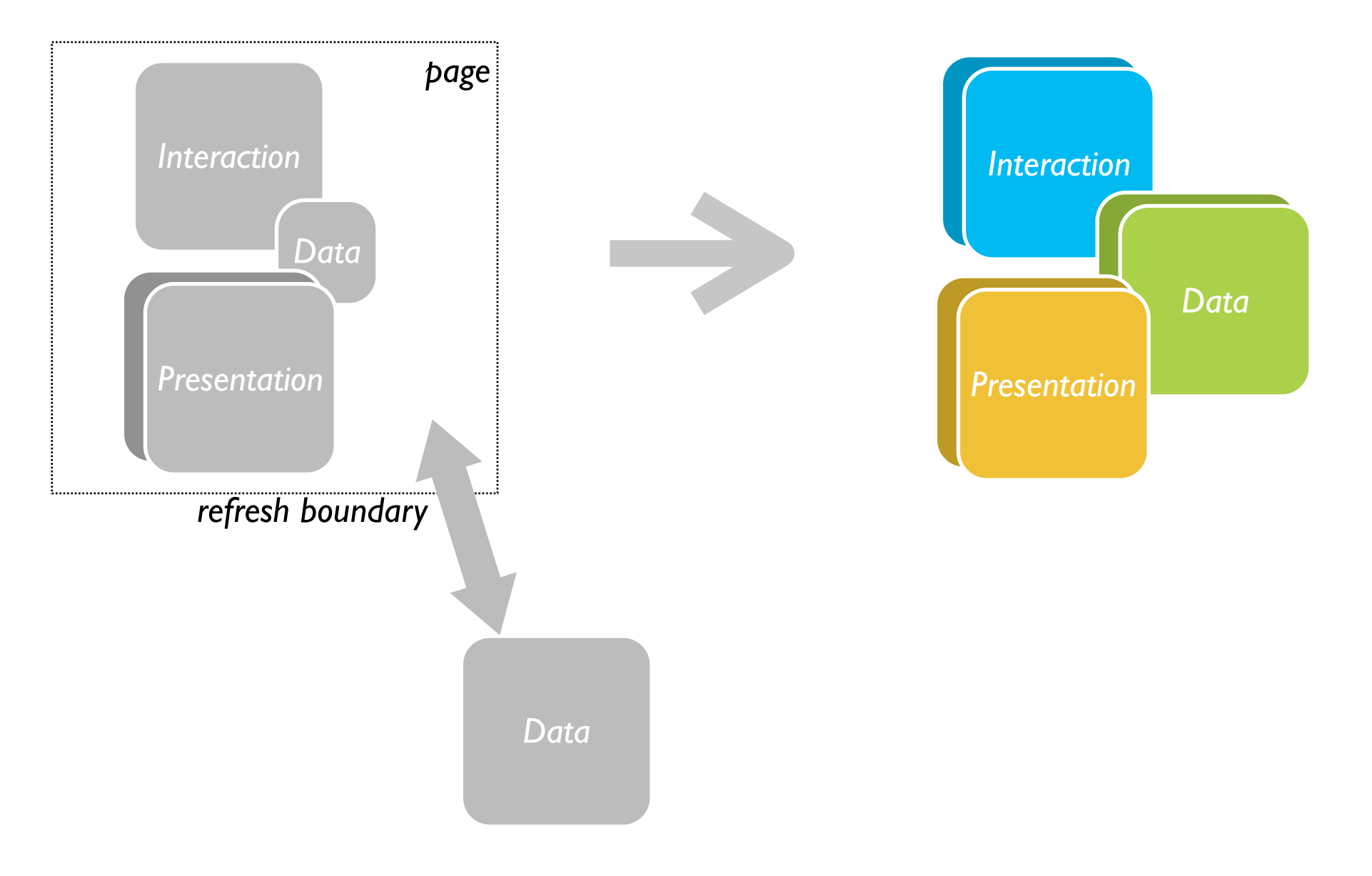

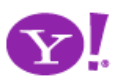

Indication. Busy Indication. Cursor Busy. In Context Busy. In Context Progress. Inline Status. Auto Complete. Balloon Error Tip. Deferred Content Loading. Dynamic Goal. Narrowing Choices. Refining Search. Live Search.

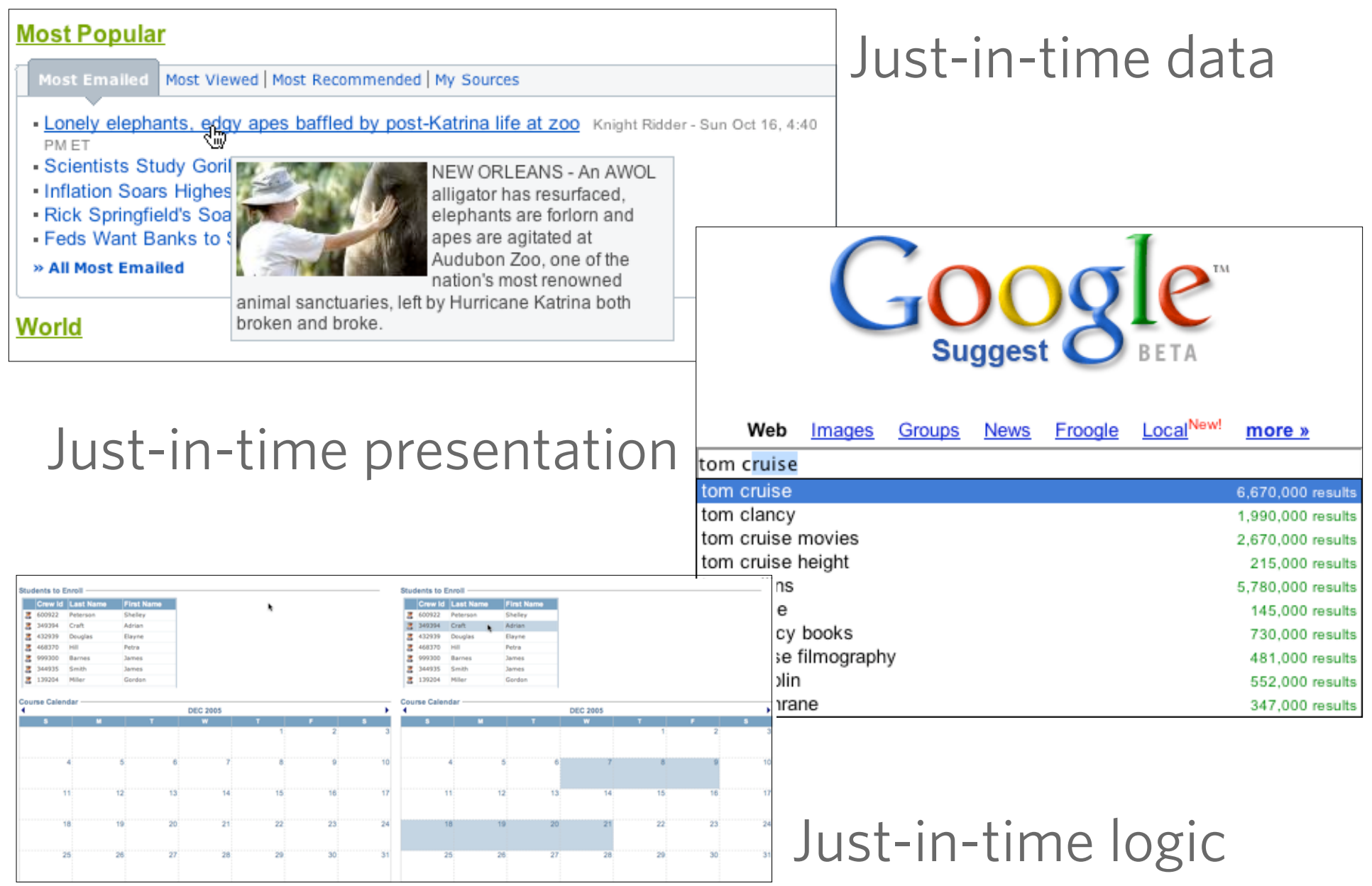

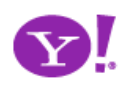

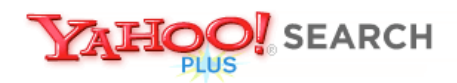

### **Instant Search BETA**

Search the Web

## **YAHOO!** I php.net ۰

#### Instant Search gives you answers as you type -- no more waiting!

Why feel lucky when you can be right? With Instant Search, results instantly appear for Yahoo! Shortcuts and common searches. Give it a spin! Type in these examples below, or try your own searches:

• boston weather

• wikipedia

 $\cdot$  nfl

- 22 5th ave new york ny
- · san francisco coffee shops
- 
- $\bullet$  dmv

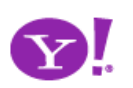

 $\bullet$  $K$   $AYA$   $K^"$  search with us, book with them. TM

Flights | Hotels | Cars | Deals | Best Fare Buzz

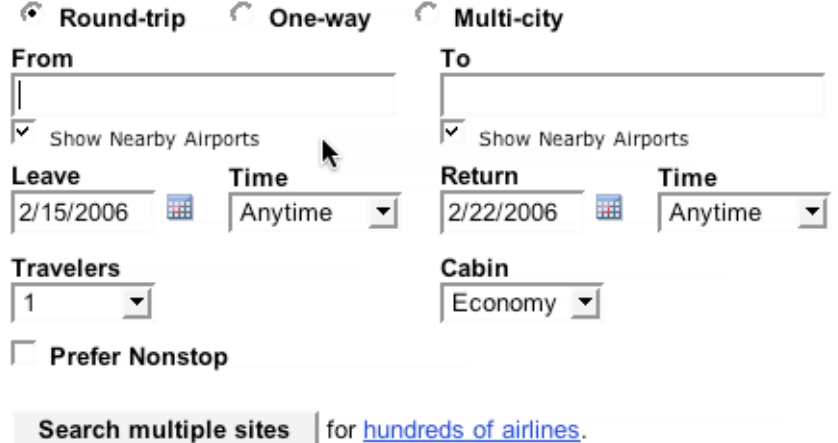

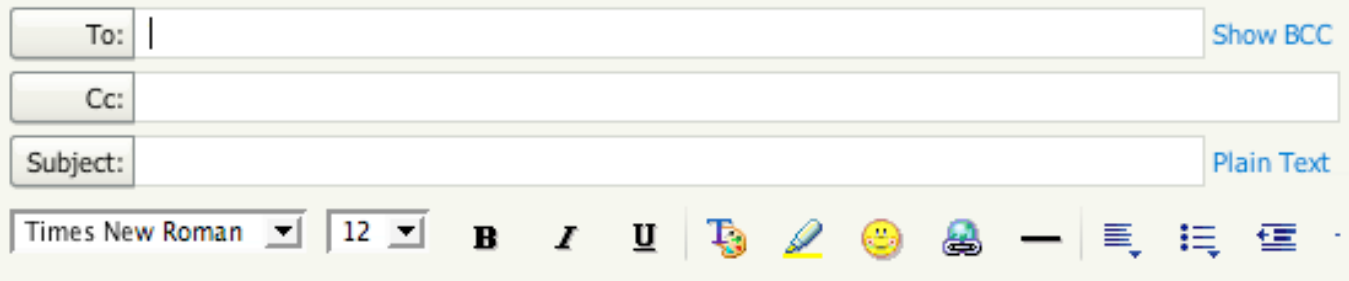

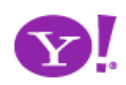

### Pattern. **Refining Search**

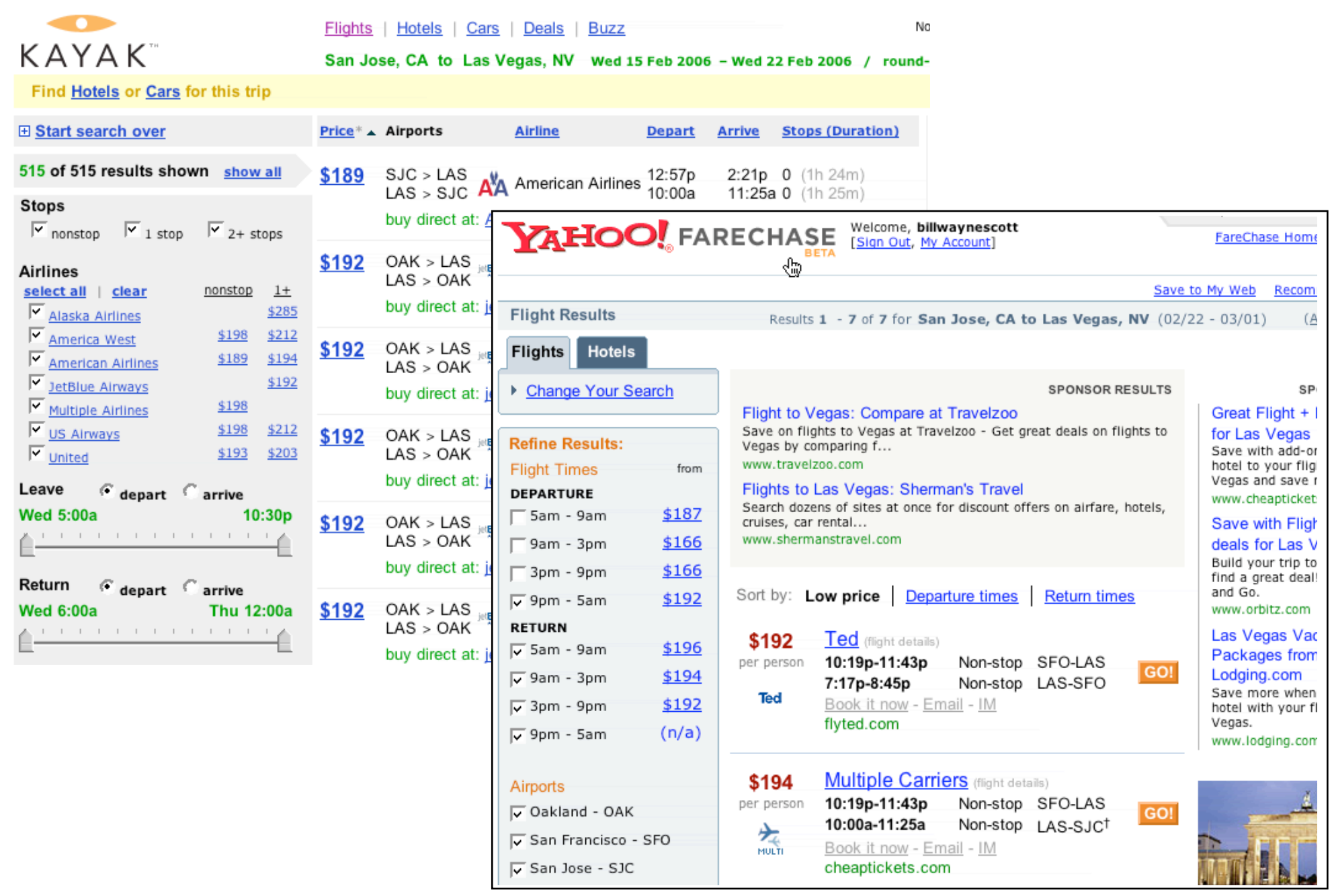

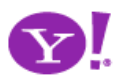

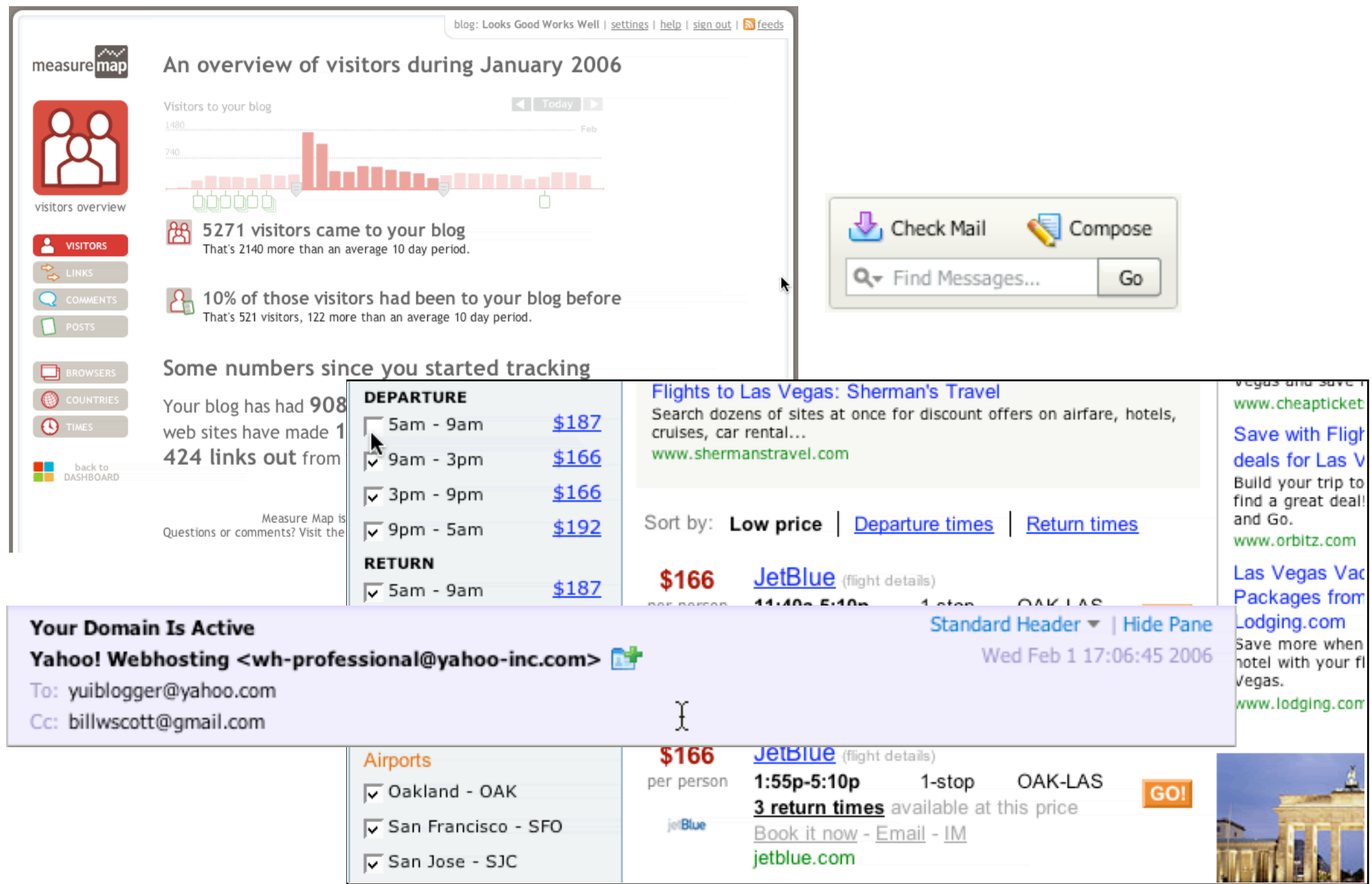

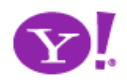

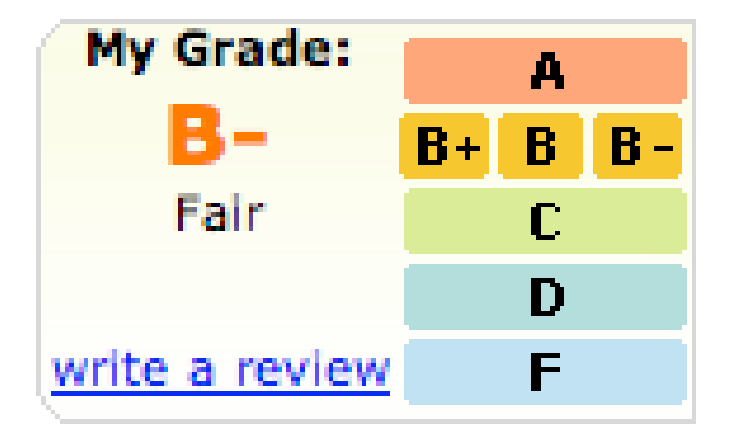

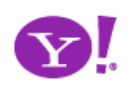

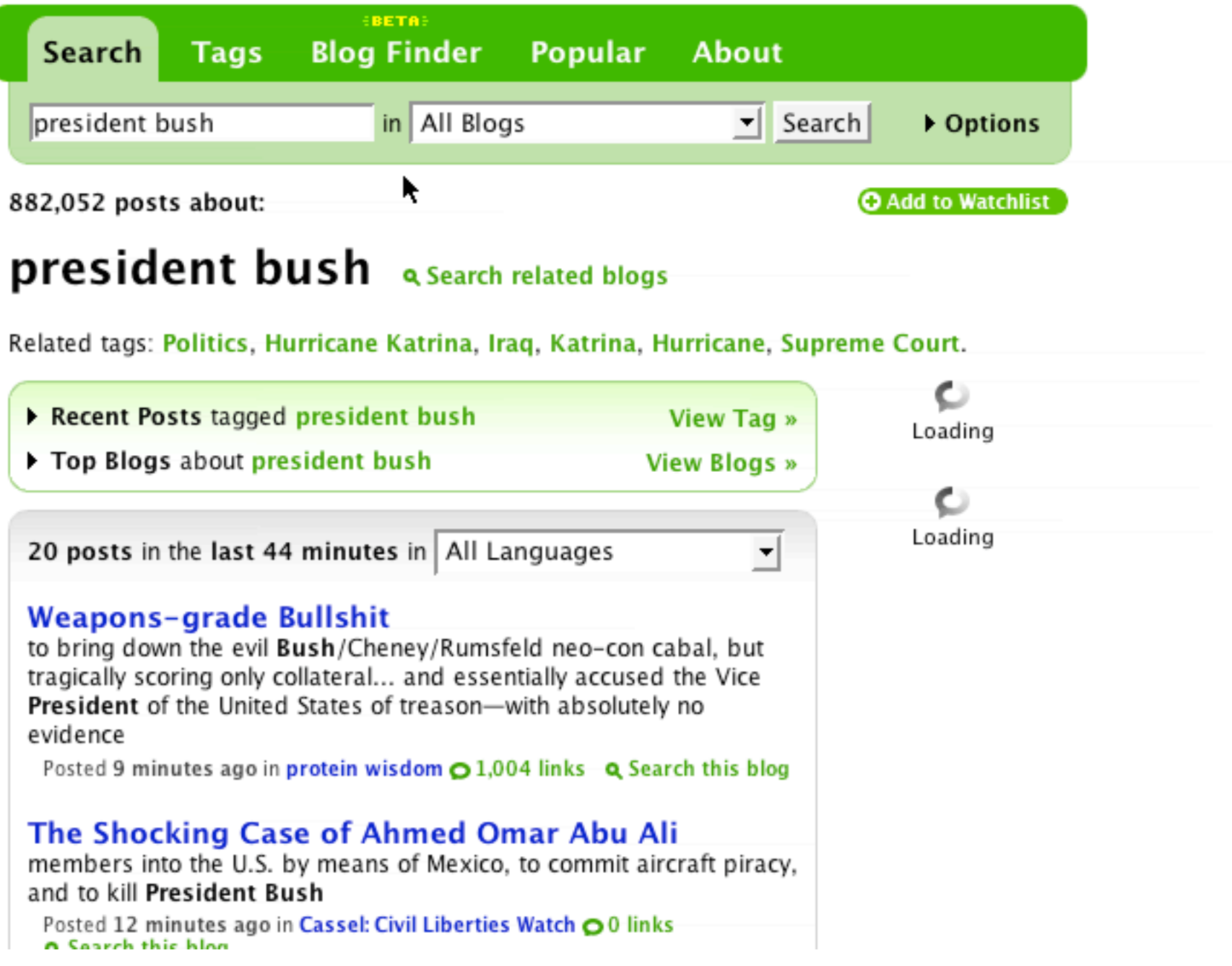

- Microsoft Vista/Office 10
	- Hover over gallery item
	- Shows live preview without committing
	- Only on click is the preview accepted
		- At which point the menu goes away and selection is retained
		- Otherwise mouse out returns to normal view

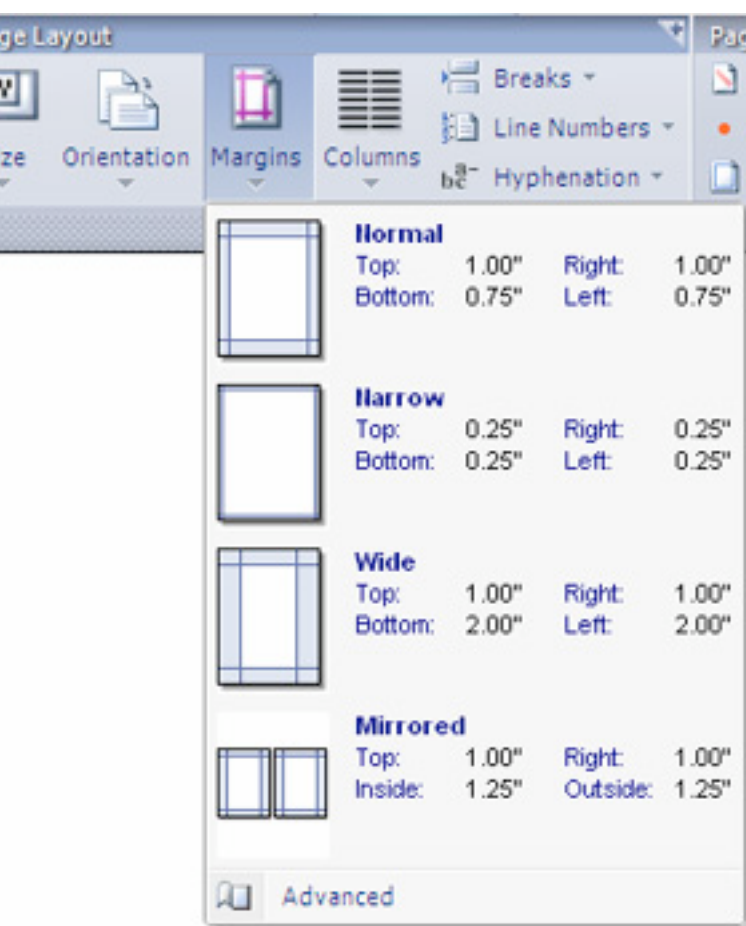

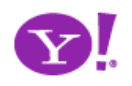

Pa

Ľ

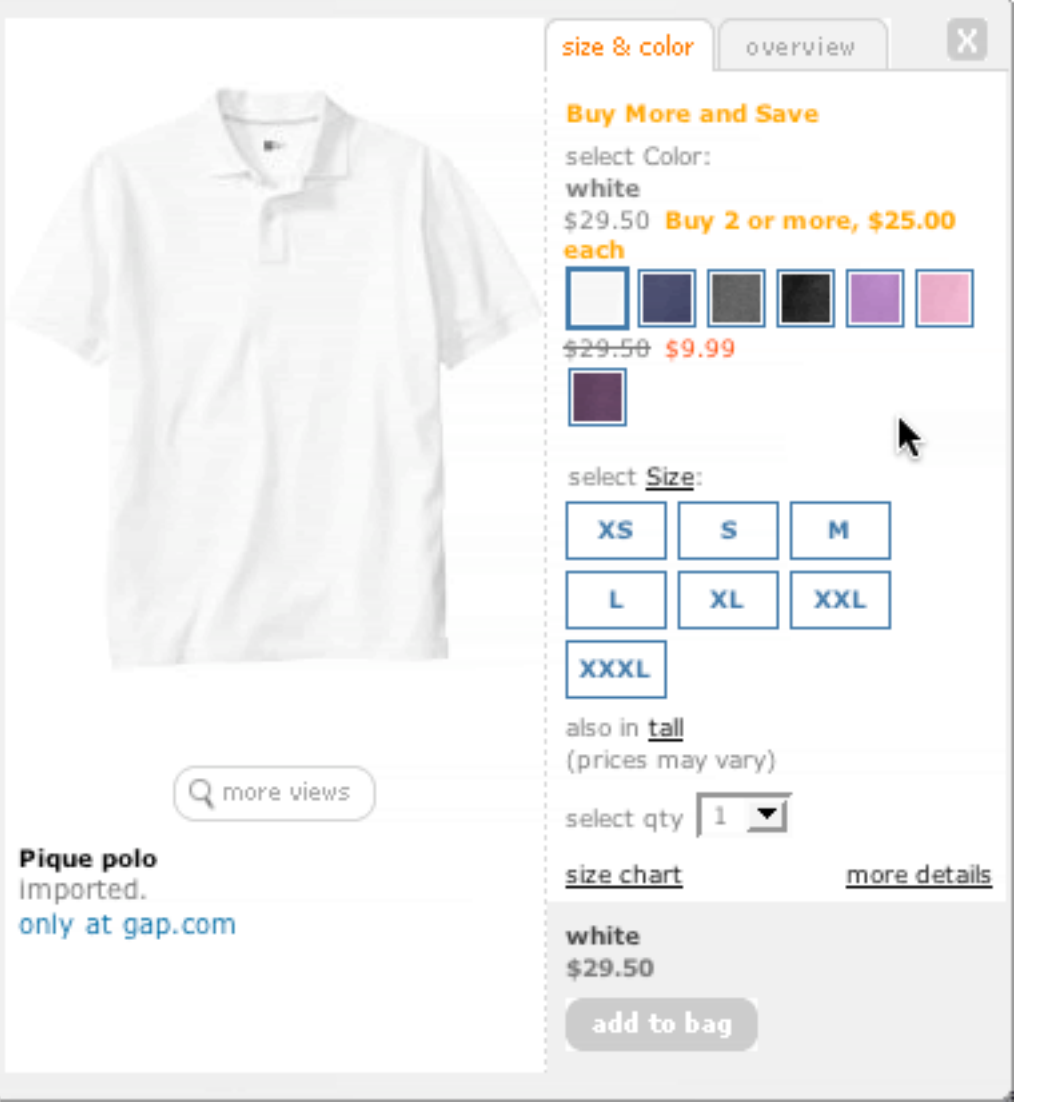

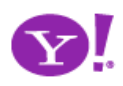

- Distracting or narrowing? When live search works
- Search is hard to narrow without distracting *Its only distracting when I don't like the results*
	- Google suggests information I don't want distracting
	- Yahoo! Instant search narrows too quickly
	- Auto complete is a bounded problem easy to narrow
	- Oddyssey of Y!Mail Beta Search
- Obvious conclusion
	- The results are direct results-- not indirect results
	- The results are actually narrowing and not diverging
	- The results are narrowing and yet not distracting

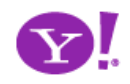

- In context feedback should
	- Not disturb the unrelated elements on the page
	- Be close in proximity
	- Either animated or clearly visible
	- Be transient
	- Not jerky (distracting)

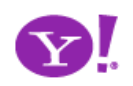

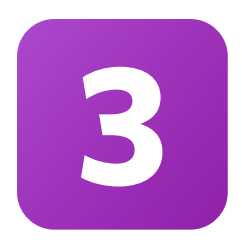

# **Offer an invitation**

Rediscover hover Use invitations to aid in discoverability Use lightweight events as the welcome mat Don't confuse invitation with action - keep it safe Invite, don't proselytize

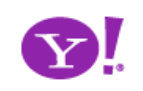

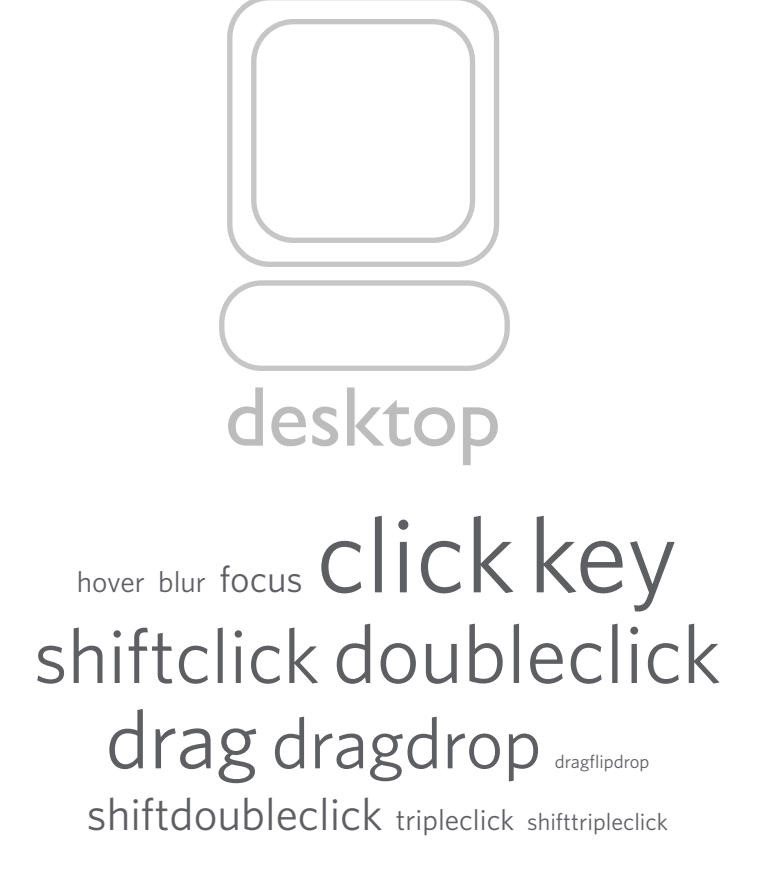

hover blur focus Click key shiftclick doubleclick drag dragdrop dragflipdrop shiftdoubleclick tripleclick shifttripleclick

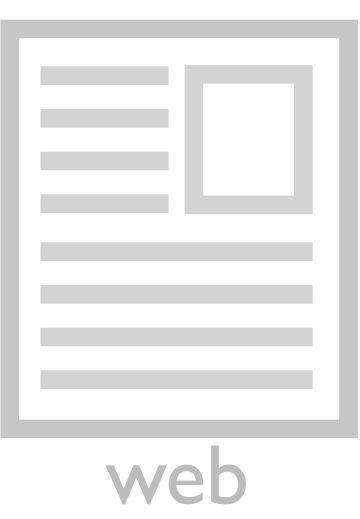

hover blur focus Click key shiftclick doubleclick dragdragdrop

## hover blur focus click key shiftclick doubleclickdrag dragdrop

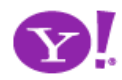

## Invitation. Cursor Invitation. Drop Invitation. Tool Tip Invitation. Hover Invitation.

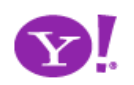

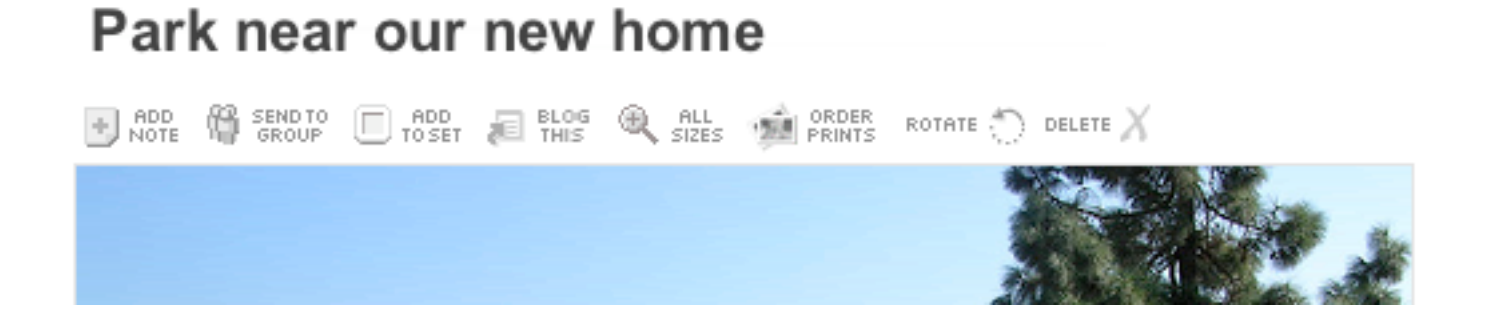

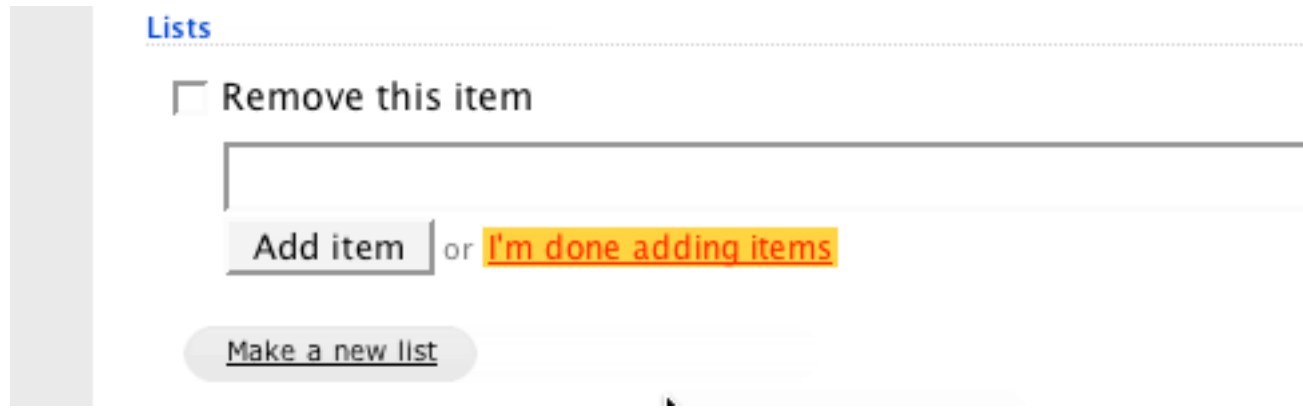

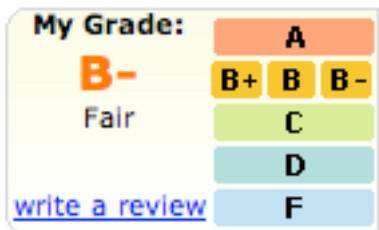

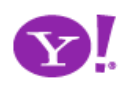

#### classic

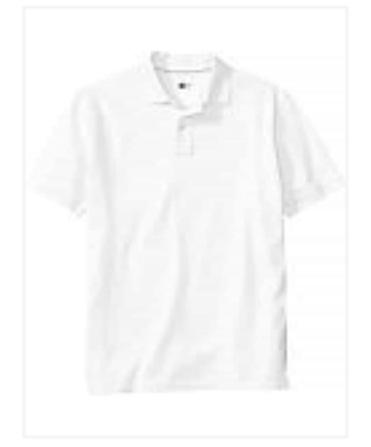

Pique polo \$9.99-\$29.50 Buy More and Save

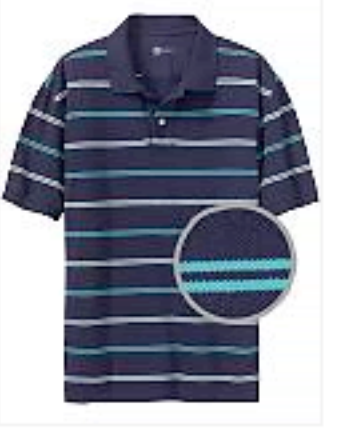

double mini striped pique polo \$29.50 Buy 2 or more, \$25.00 each See All

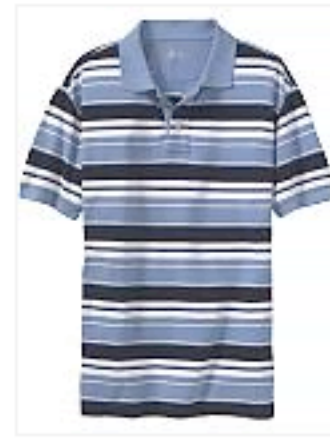

allover striped pique polo \$29.50 Buy 2 or more, \$25.00 each See All

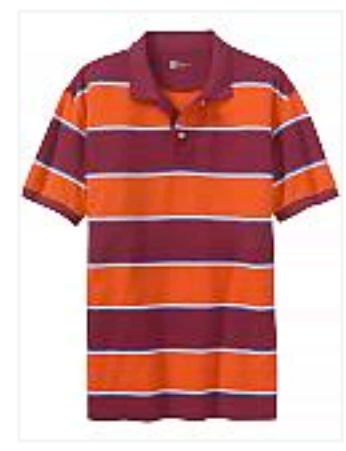

rugby stripe pique polo \$29.50 Buy 2 or more, \$25.00 each See All

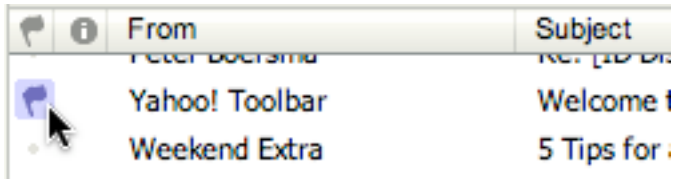

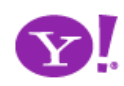

To see a product preview in action, hover over the link below.

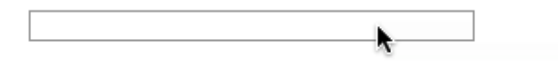

Forty Associates recently added product previews to their Web site as part of a small beta program. During the beta, visitors to Associate sites who viewed a product preview clicked through to Amazon.com over 4% of the time; those clicks resulted in a purchase nearly 6% of the time.

Now we're opening the beta up to all Associates to further improve product previews. The first 500 Associates who refer a sale through a product preview-enhanced link will receive a \$5 Amazon gift certificate. Click here to join your fellow Associates in beta testing product previews.

Don't worry if you don't already have Basic Display Product Links on your Web site. You can create them as part of the sign-up process. Click here for answers to questions you might have about the beta program.

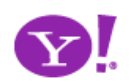

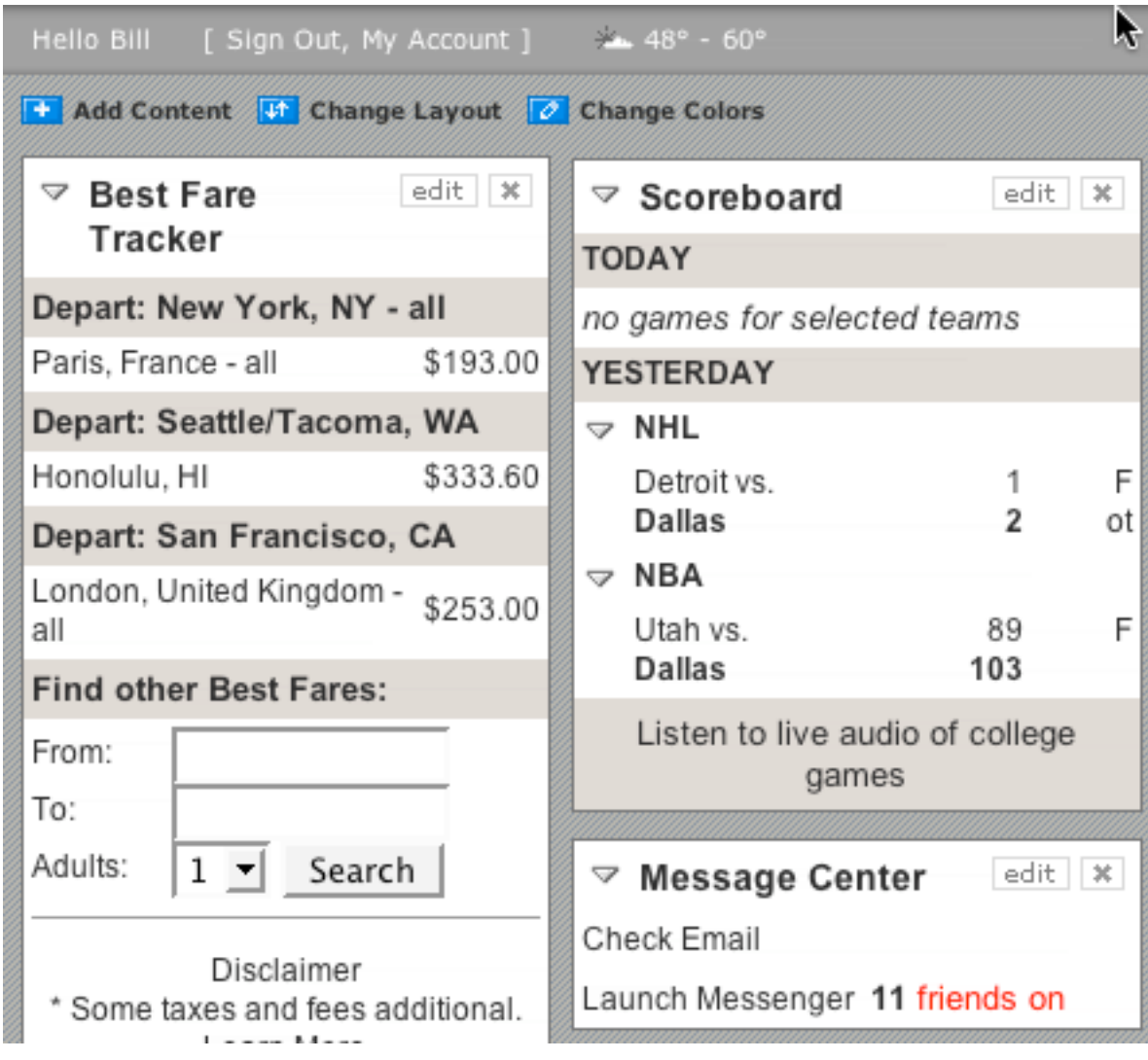

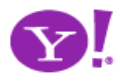

#### **Students to Enroll -**

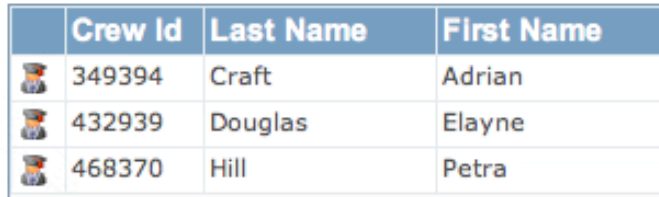

### **Course Calendar -**

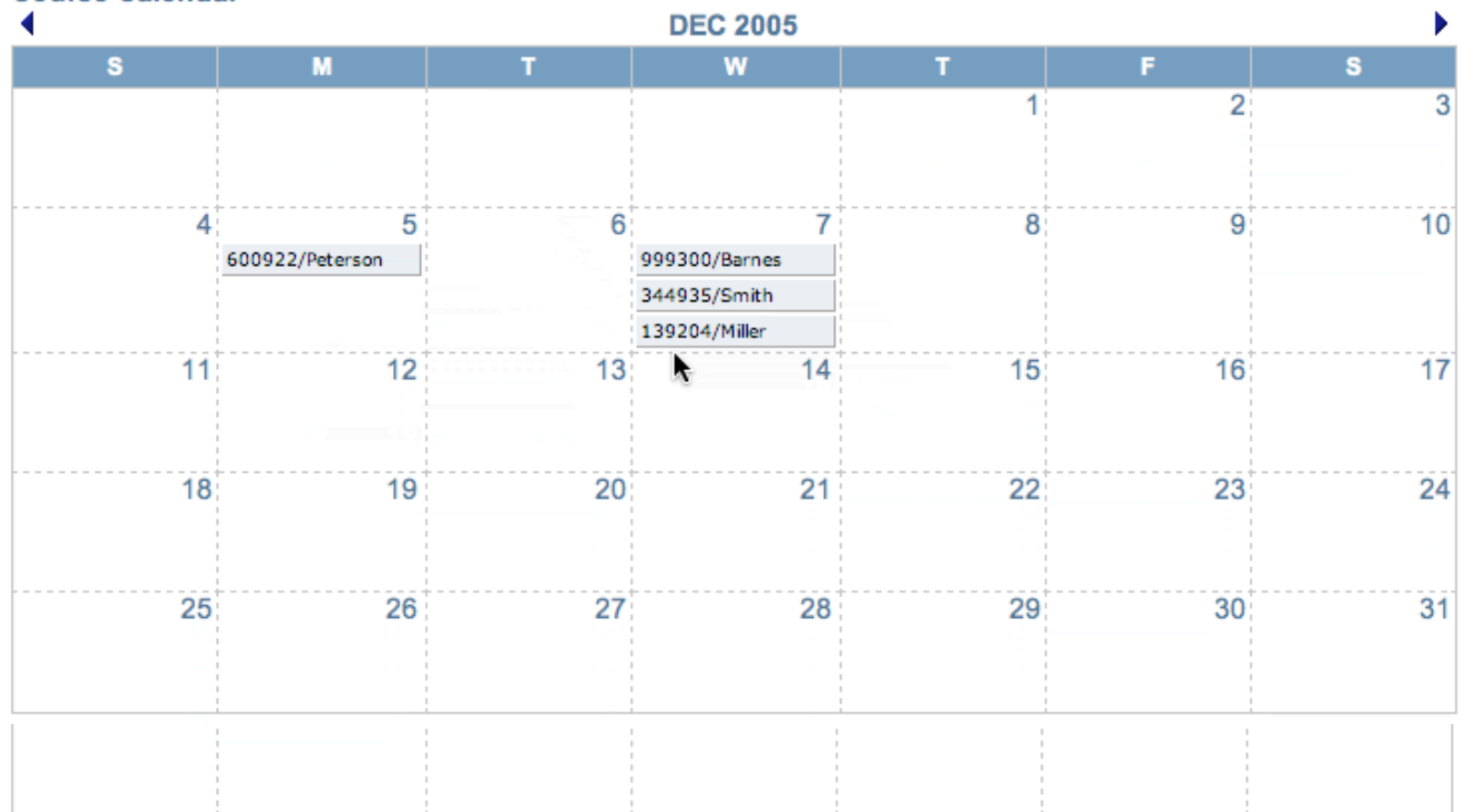

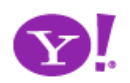

- Discovering Idioms
	- Idioms must be discovered and learned
		- User is not even aware of inline editing on a web page
		- Challenge is how to get them to discover and learn the idiom
- Discovering Features
	- Features employing a learned idiom must be first discovered
	- Challenge is how to indicate an idiom is employed with the least amount of visual clues

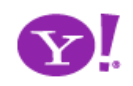

- Help tip announcing the feature that employs the idiom
	- But users don't often read text
- One-Second Spotlight on tip to catch user's attention
	- Once they have successfully used feature, remove help text
- Help switch
	- Depress to see help bubbles, tips around the page
	- Combine with tip to spotlight the feature
- Tour
- Hover techniques

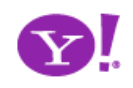

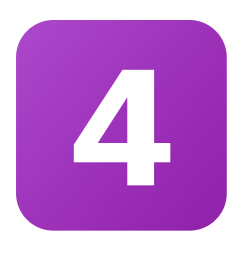

# **Use dynamic space**

Planning the backstage Use overlays and expands correctly Use time to your advantage Use slide, zoom, flip, lens, overlay to extend space Use transitions to introduce new characters Use zoom to focus on detail

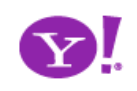

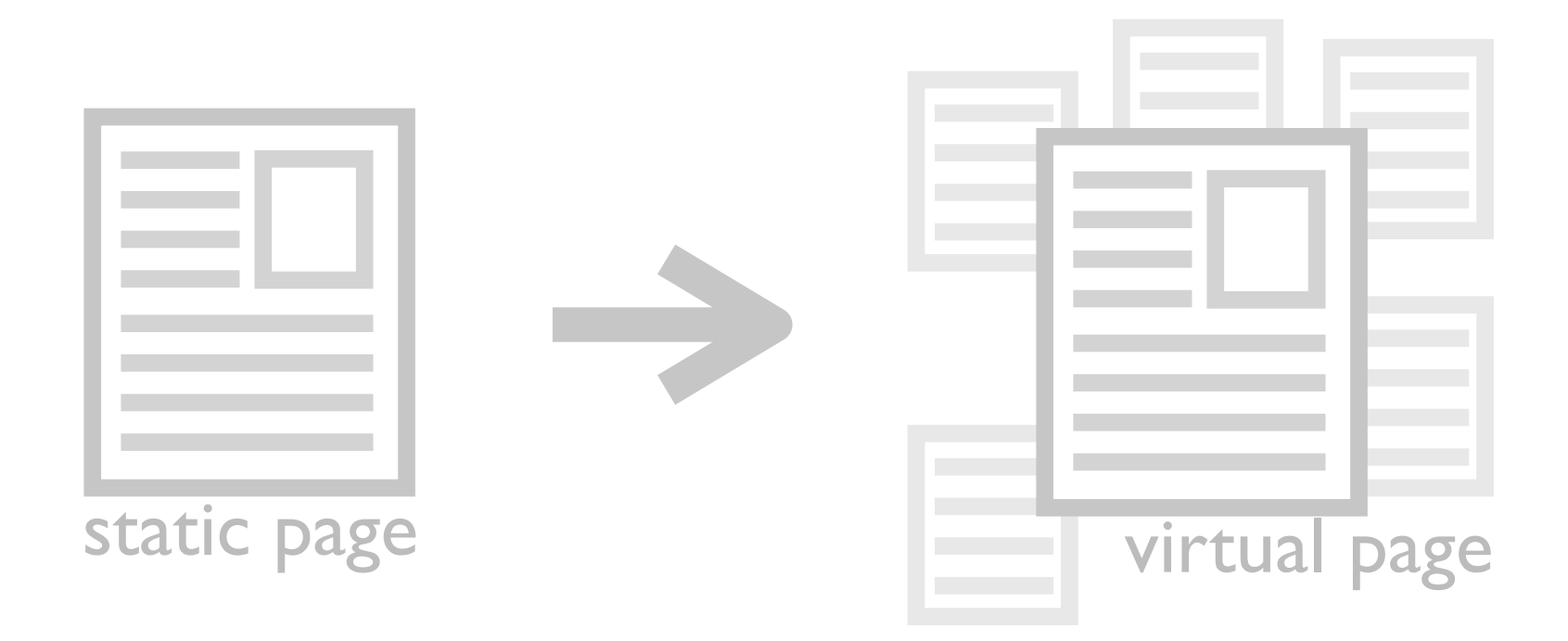

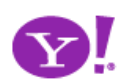

Detail Zoom. Opacity Focus. Configurable Module-Faceplate. Configurable Module-Flip It. Configurable Module-Inline Configure. Configurable Module-Slide Out Drawer. Slide Out. Flip. Opacity Fade.

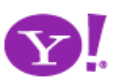

- Overlays float above the document layer
- Does not disturb the page
- Use overlays for
	- Information that is not part of collection
	- Something temporarily has priority, focus
	- To replace page transition
	- For transient input
	- For contextual information

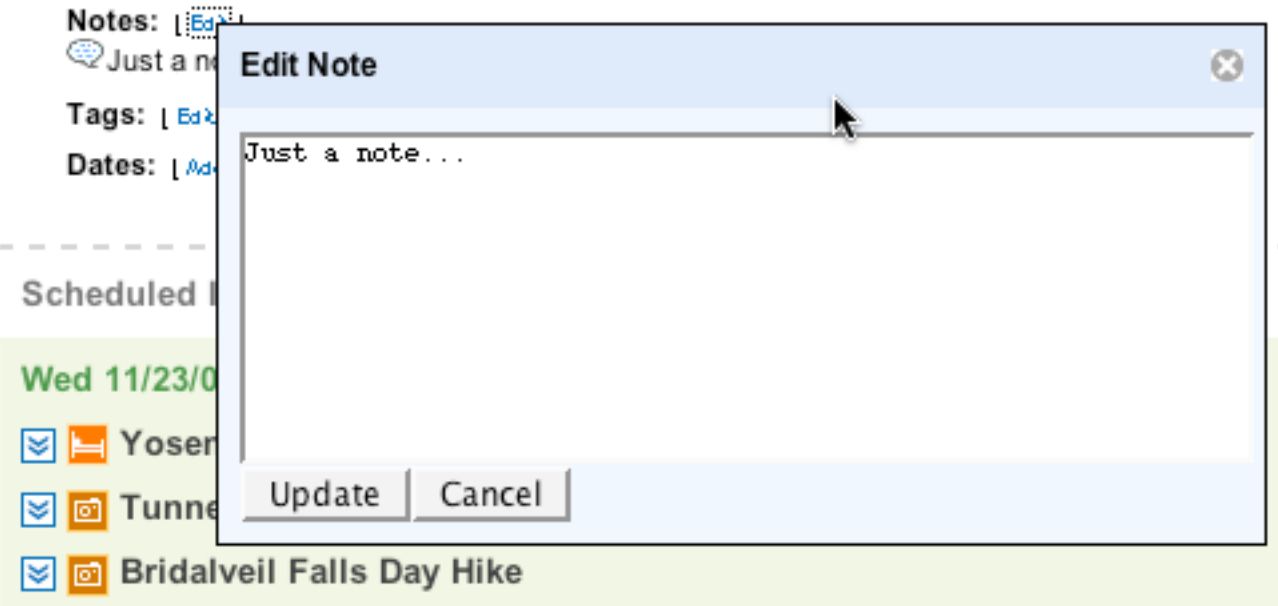

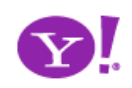
- In context panels expand/collapse in place
	- When one of many can be manipulated
	- To manage large collections
	- To manage navigation container
	- To manage content container

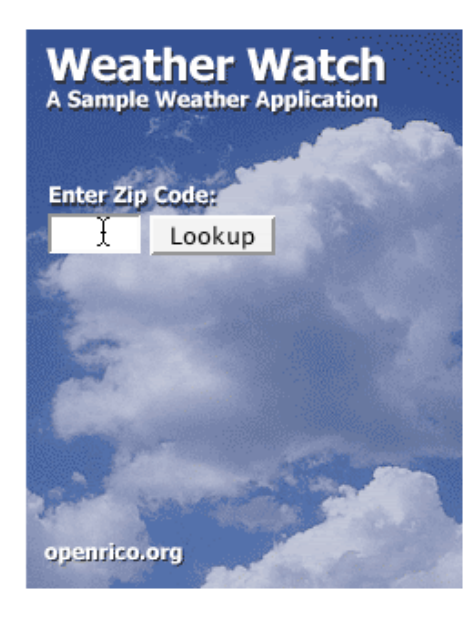

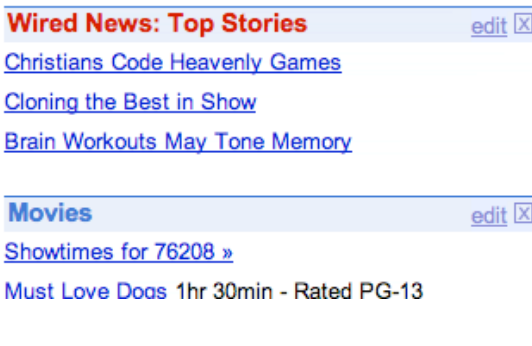

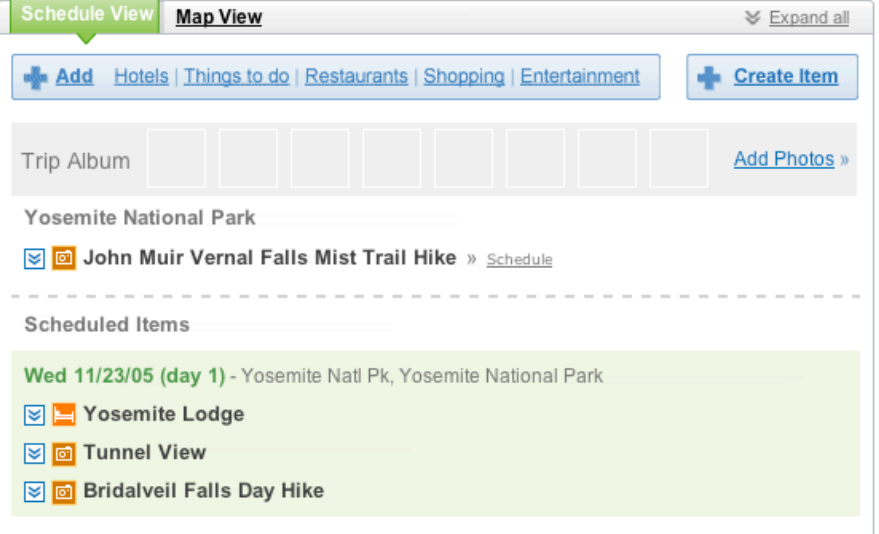

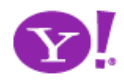

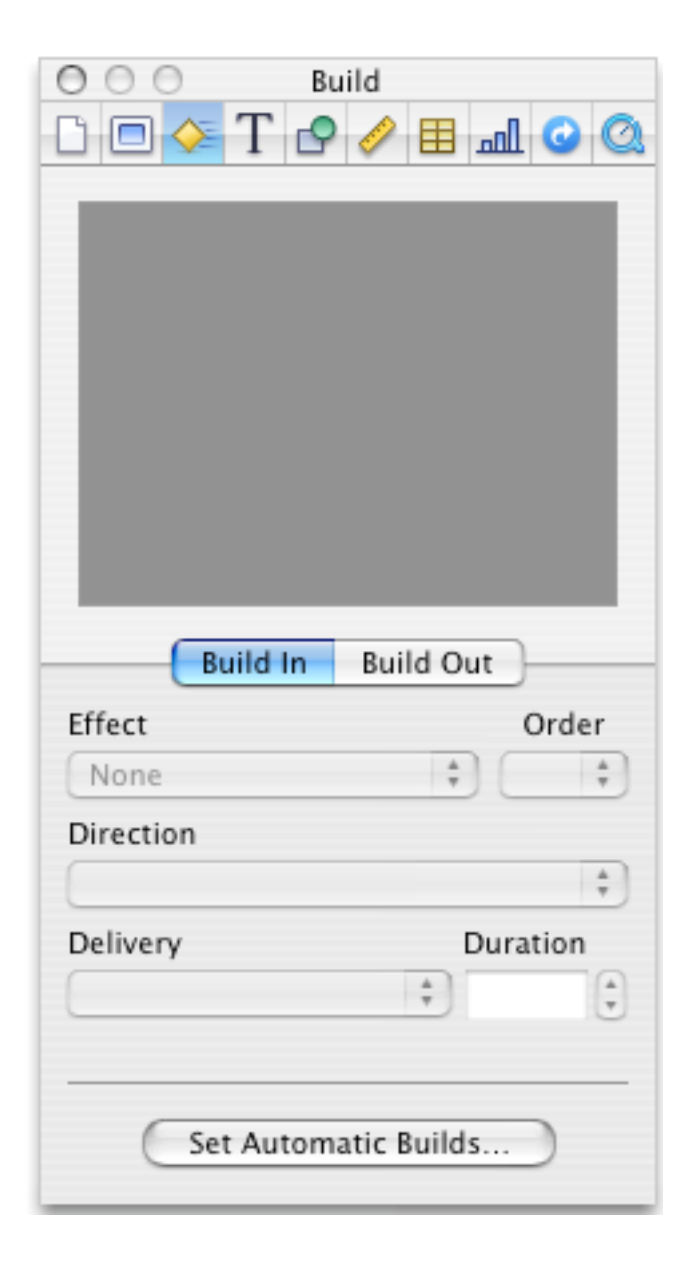

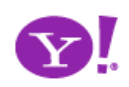

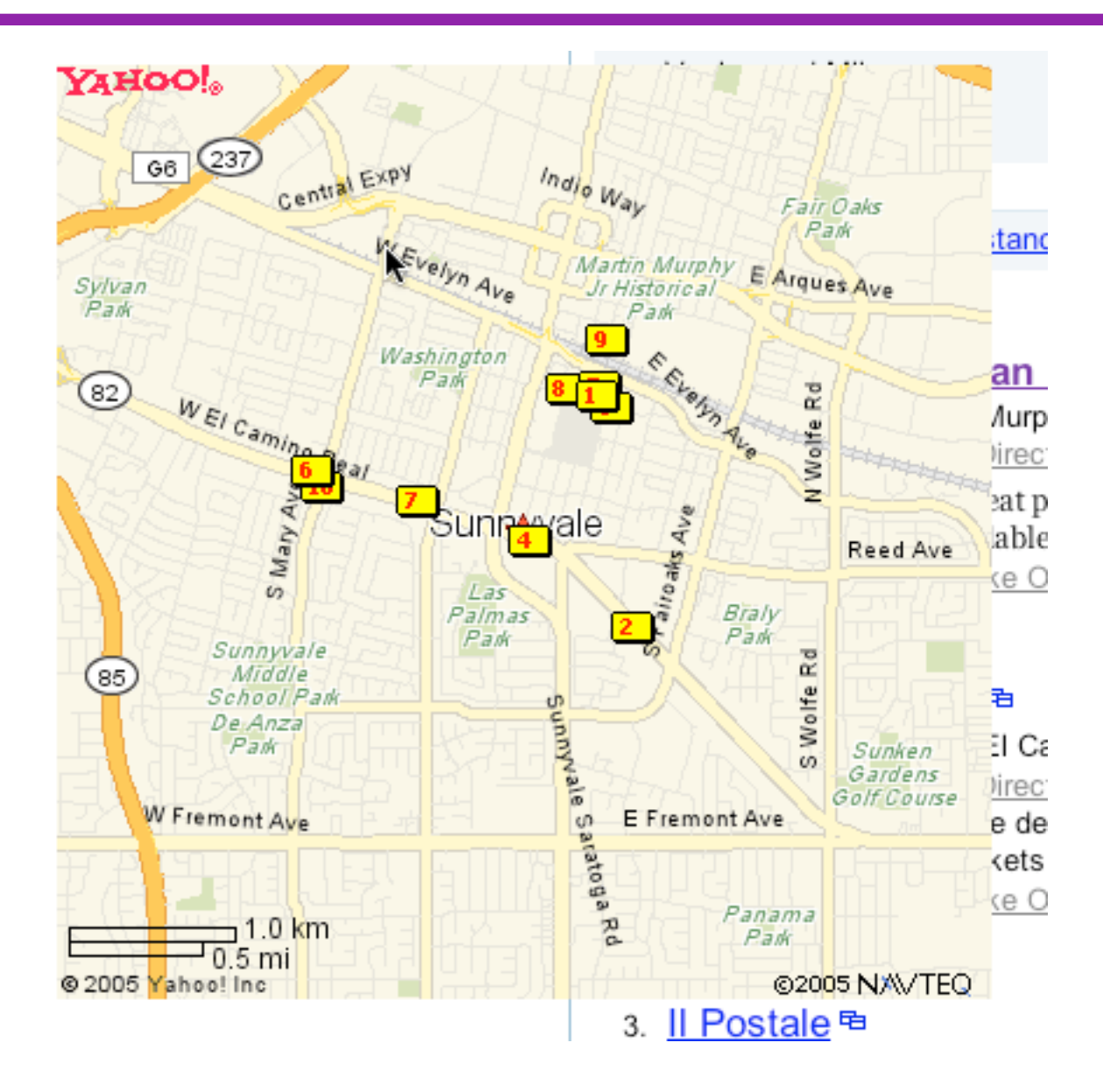

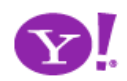

- Diminish disruption to the flow
- Use transitions to communicate origin, destination
- Use transitions to communicate symmetry of action
- Discoverability. Users may not discover your hidden areas. Use invitations to expose where hidden areas are

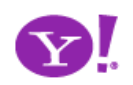

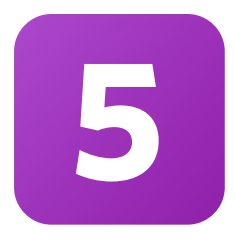

# **Cross borders reluctantly**

Page boundaries cause mental interruptions When paging make it lightweight as possible Use lightweight in-context popups to stay in page

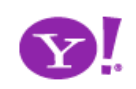

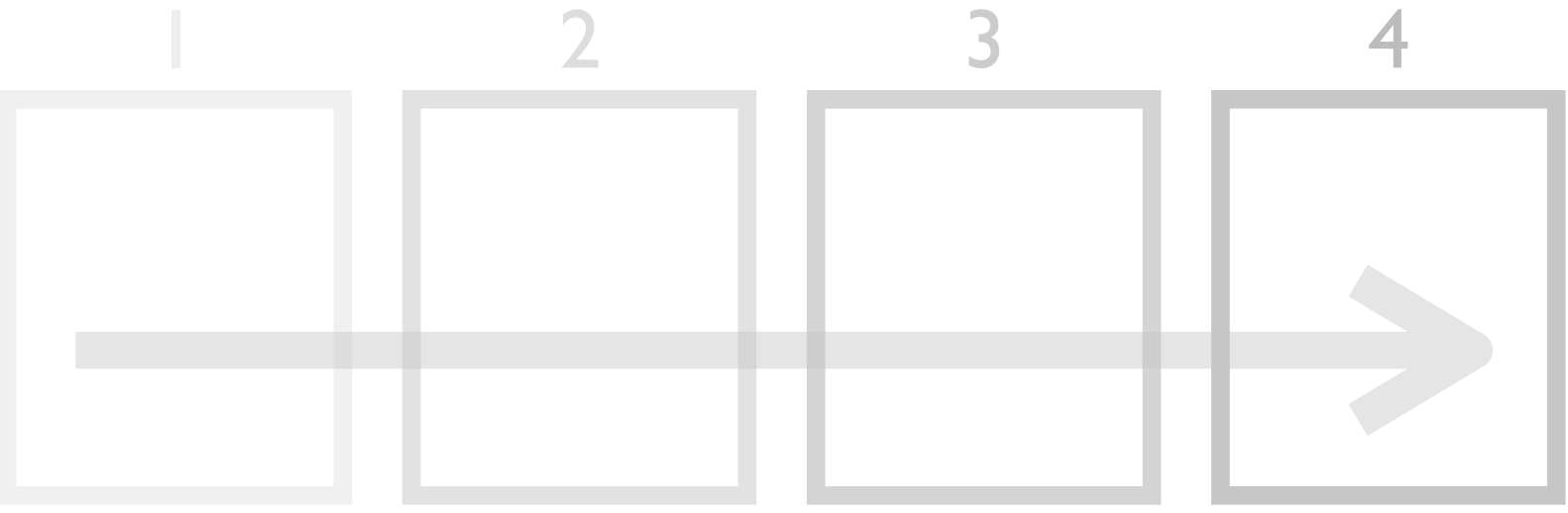

## classic flow across pages

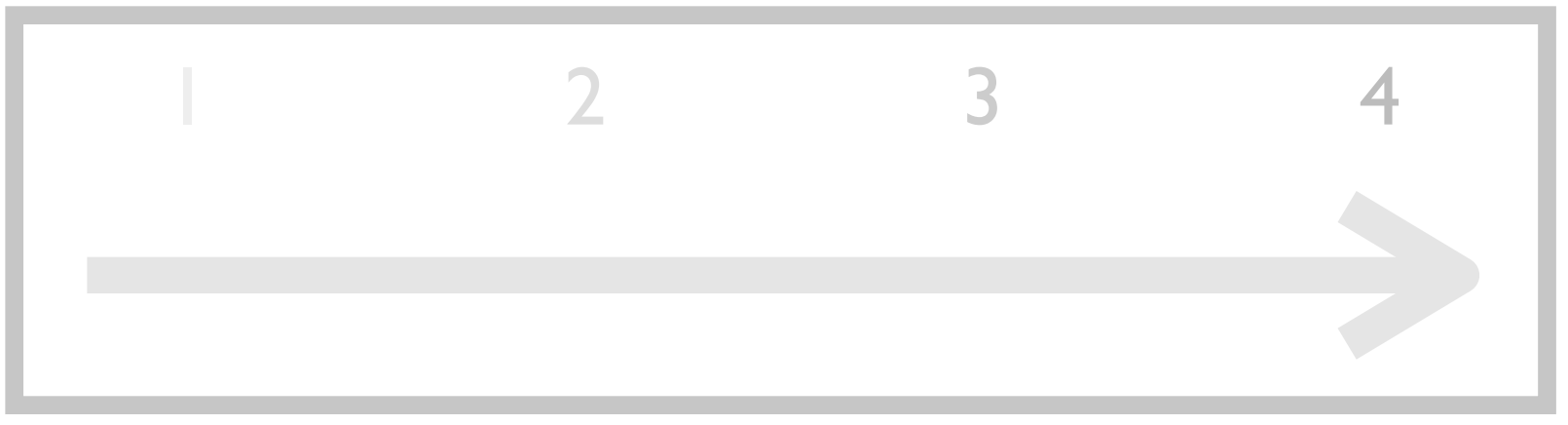

## rich flow within page

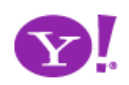

Endless Scrolling. Expandable Paging Boundary. Fresh Content. Hover Detail. In Place Drill Down. Inline Assistant. Inline Validation. Validate Then Suggest. On Demand Refresh. Resizable Modules. Scrolling Modules.

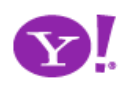

## Rico LiveGrid

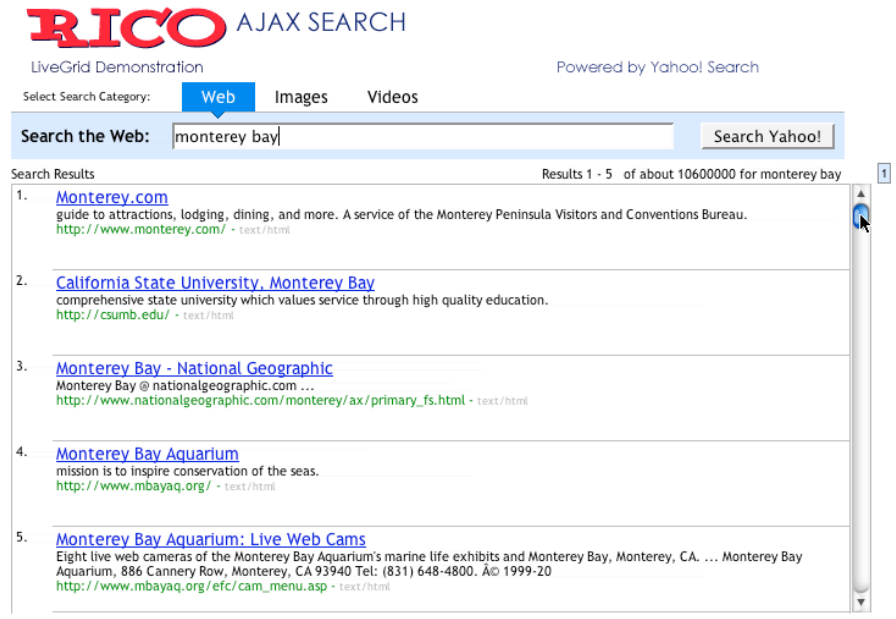

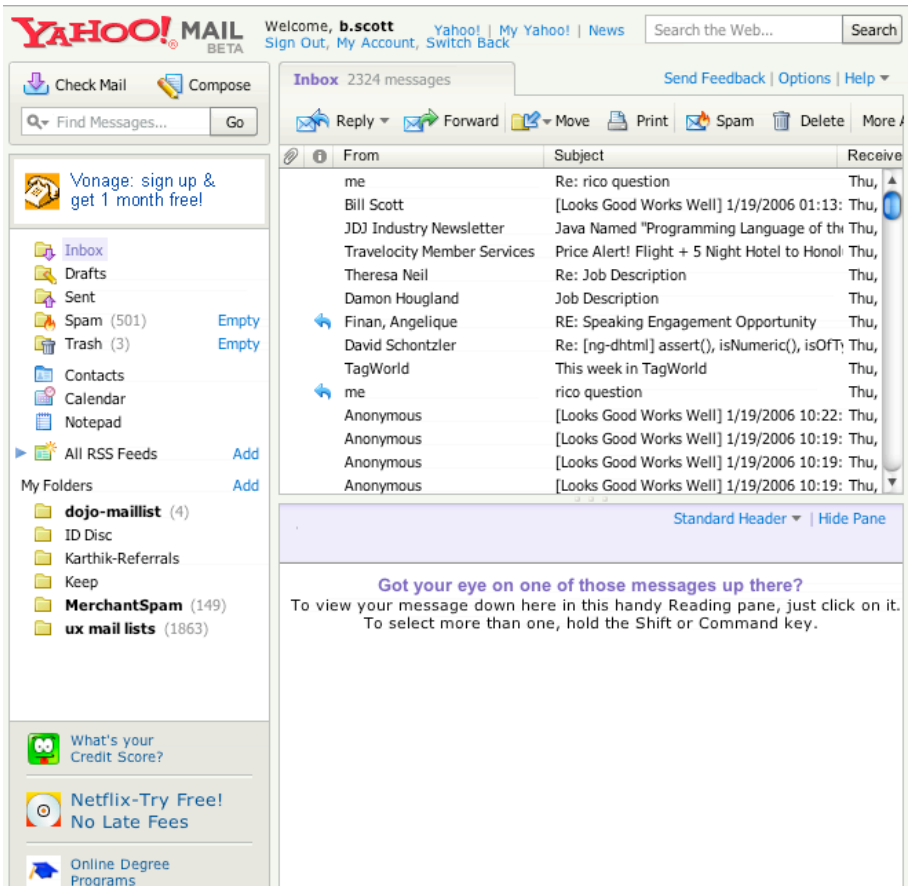

## Yahoo! Mail Beta (Oddpost)

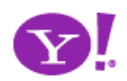

- Scrolling search
	- Normally only the first few results matters
- Scrolling collections
	- Very useful, sorting & scrolling used to explore the results
	- Not sure what is useful
	- Each item is unique in specific attributes
	- Example: games, merchandise, mail messages, photos
- Is the data naturally chunked?
- Can you solve the dual scroll bar problem?
- Will sorting, filtering, exploring be important?

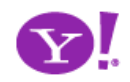

## • At the very least make your paging fast

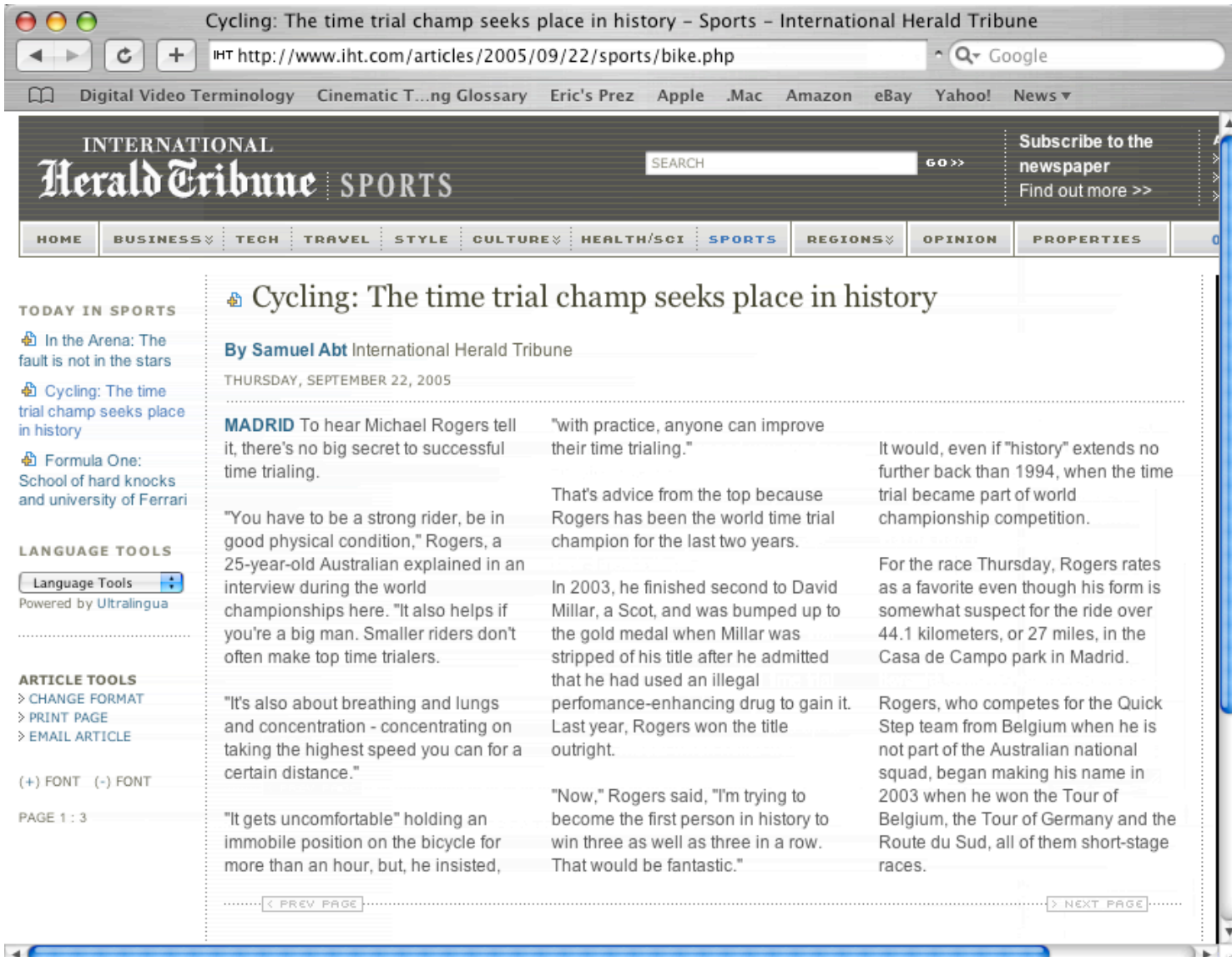

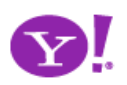

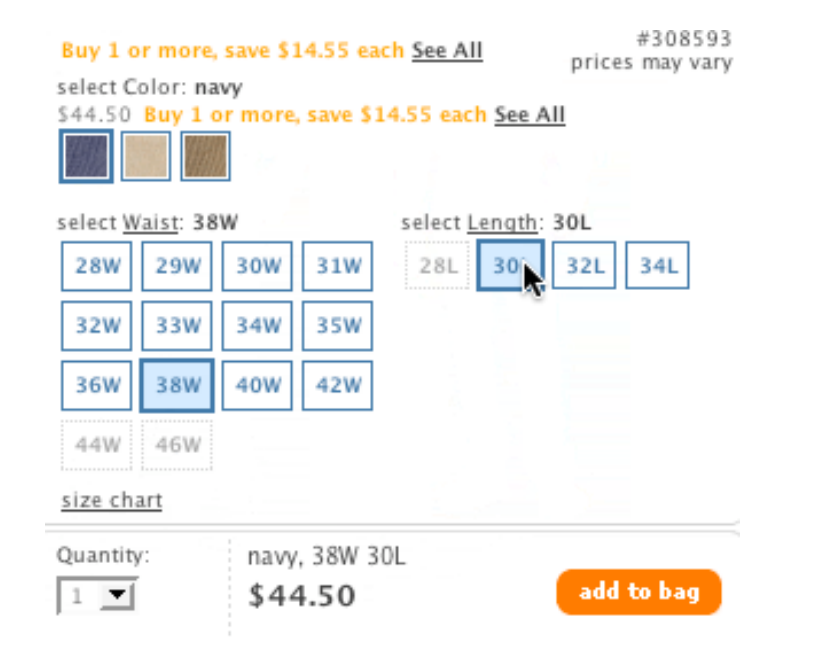

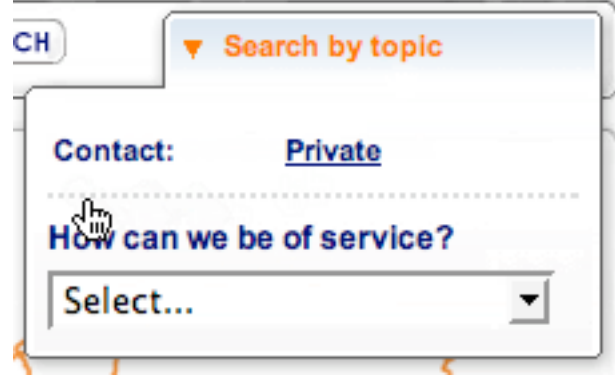

#### kabcodle

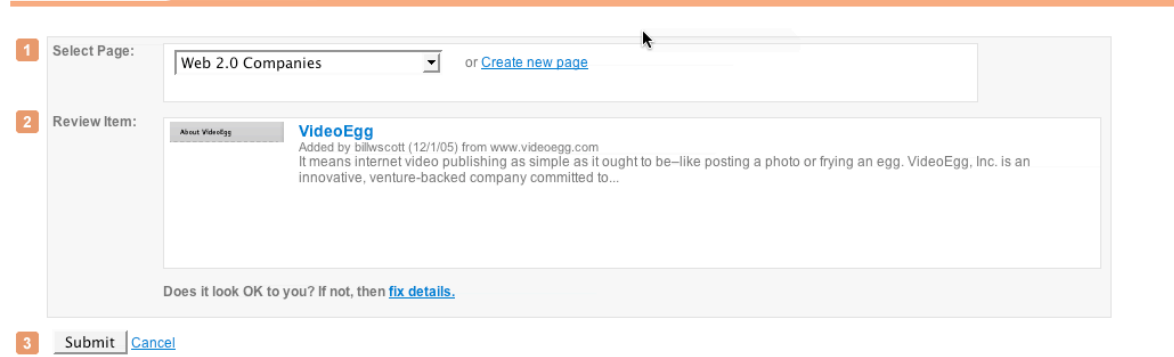

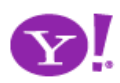

Signed in as billwscott | Send Feedback | Help | My

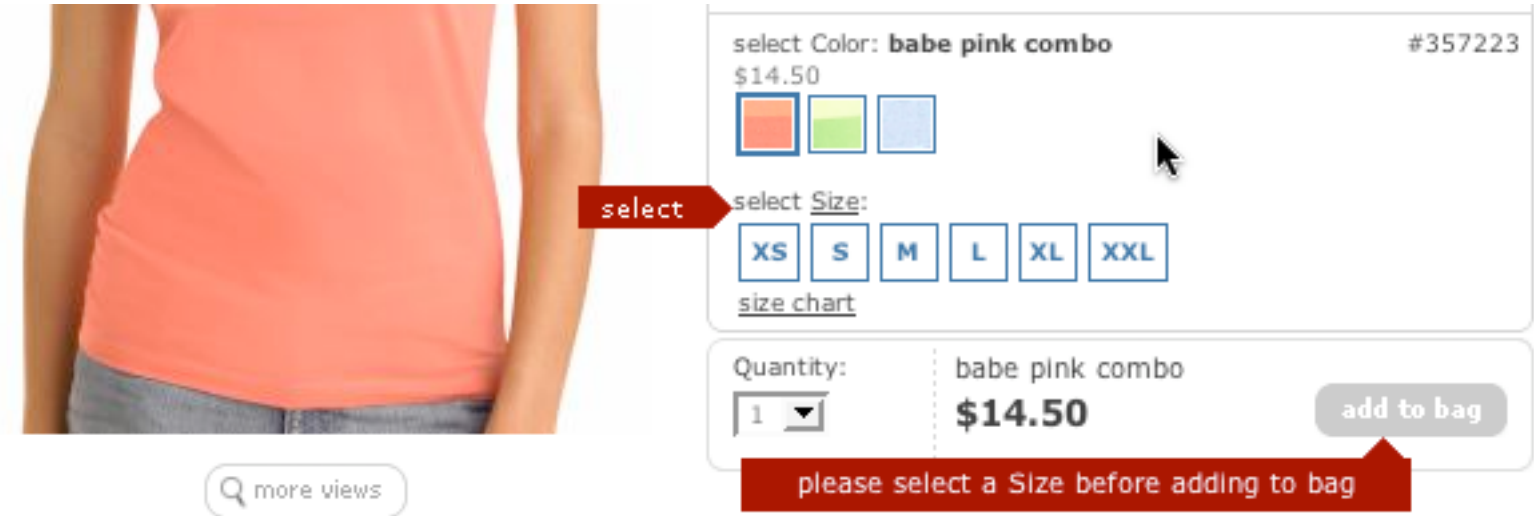

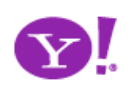

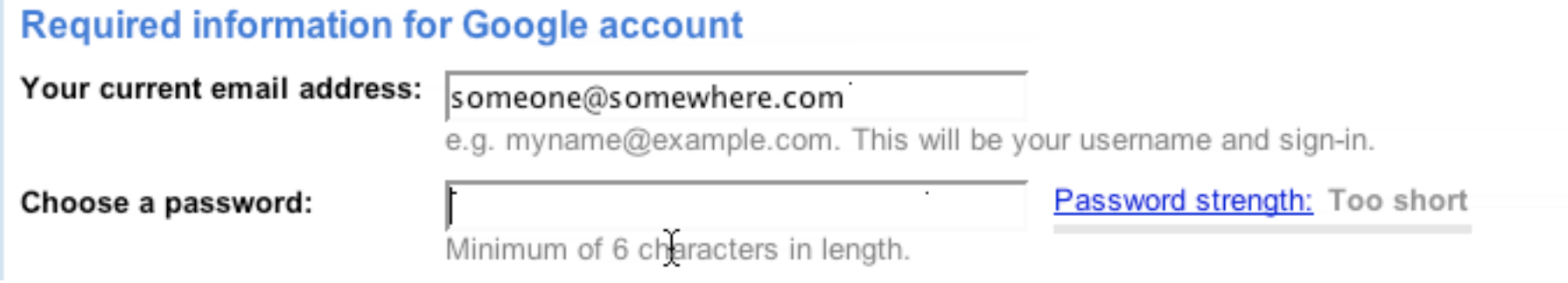

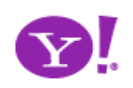

- For **introduction** of features
- For giving **instruction**
- For revealing **information**
- For **interrogative** feedback
- For obtaining **input**
- For important **interruptions**
- For **indication** of status or progress
- For offering an **invitation**

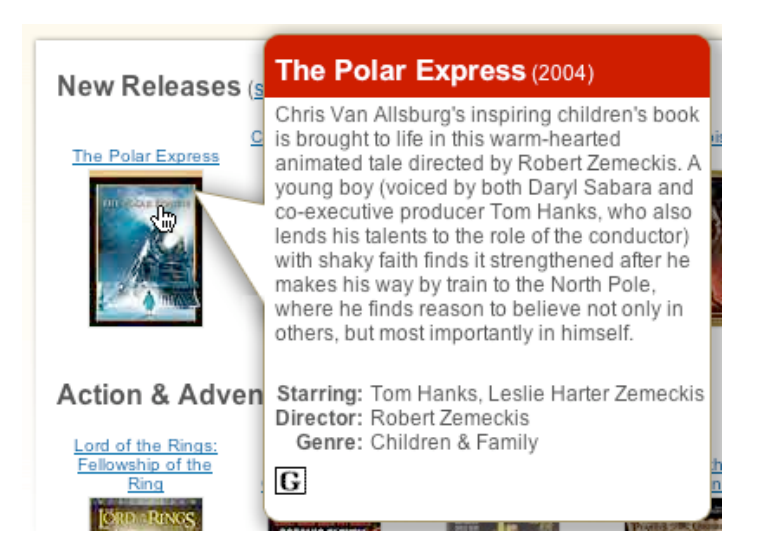

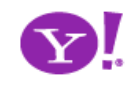

- Make activation & deactivation feel lightweight
- Avoid using secondary browser windows
- Use visual styles that suggest lightness
- Think of popups as auxiliary areas of the screen

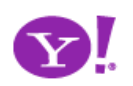

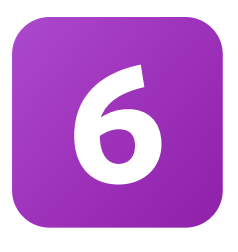

# **Leave a light footprint**

Use hover, blur, focus, click as footprints Keep actions immediate and light Watch your click weight Design for engaging moments Use invitations

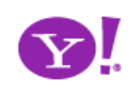

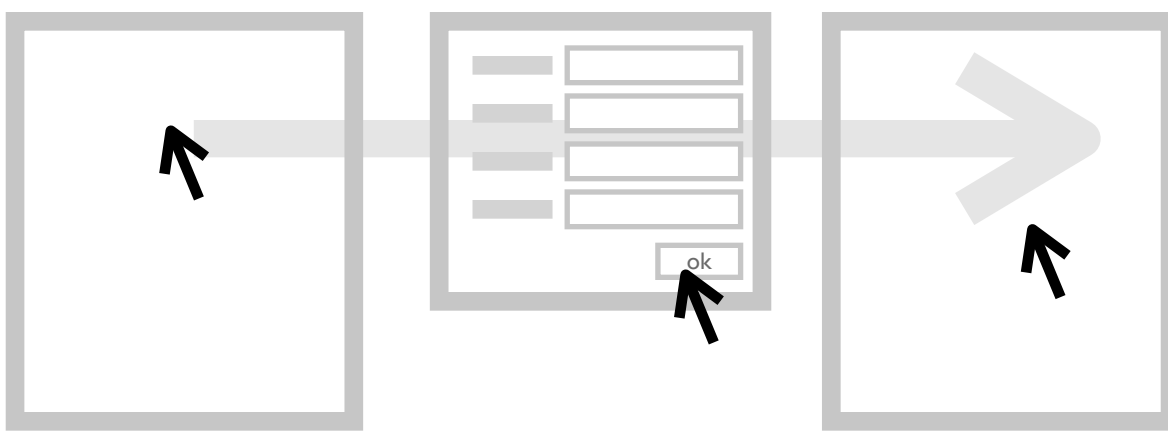

heavy click-weight

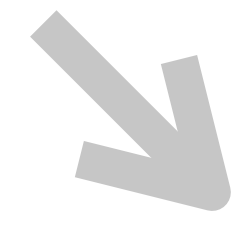

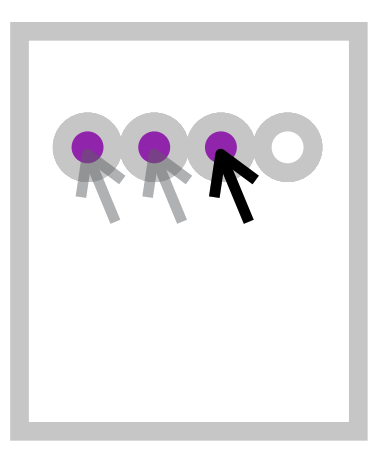

## light-weight actions

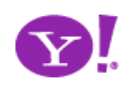

## Auto Save. In Context Tools. In Page Action. Remembered Collection. Remembered Preferences. Auto Form Fill. Live Ratings.

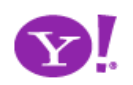

### Pattern. **In Context Tools**

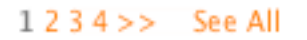

#### straight fit

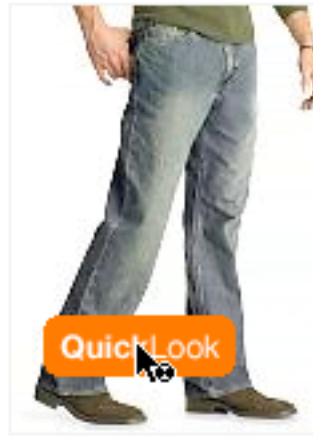

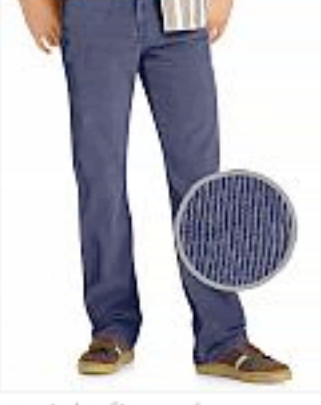

loose staight fit (sandblasted vintage) \$49.50

straight fit corduroy pants \$44.50 Buy 1 or more, save

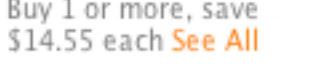

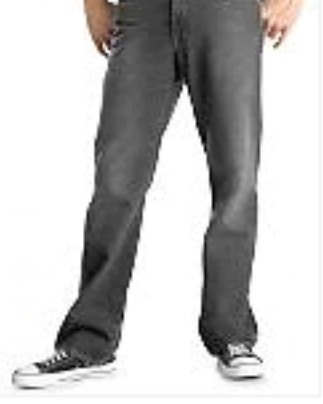

straight fit (blasted black) \$49.50

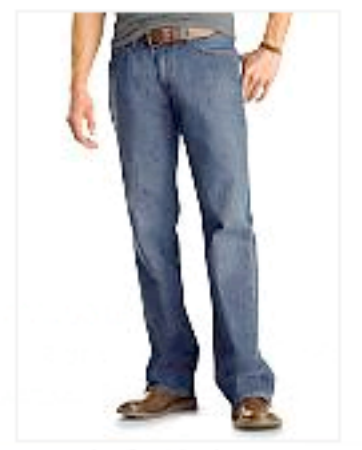

straight fit (dark authentic) \$44.50

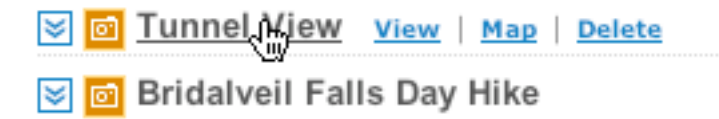

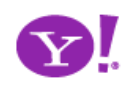

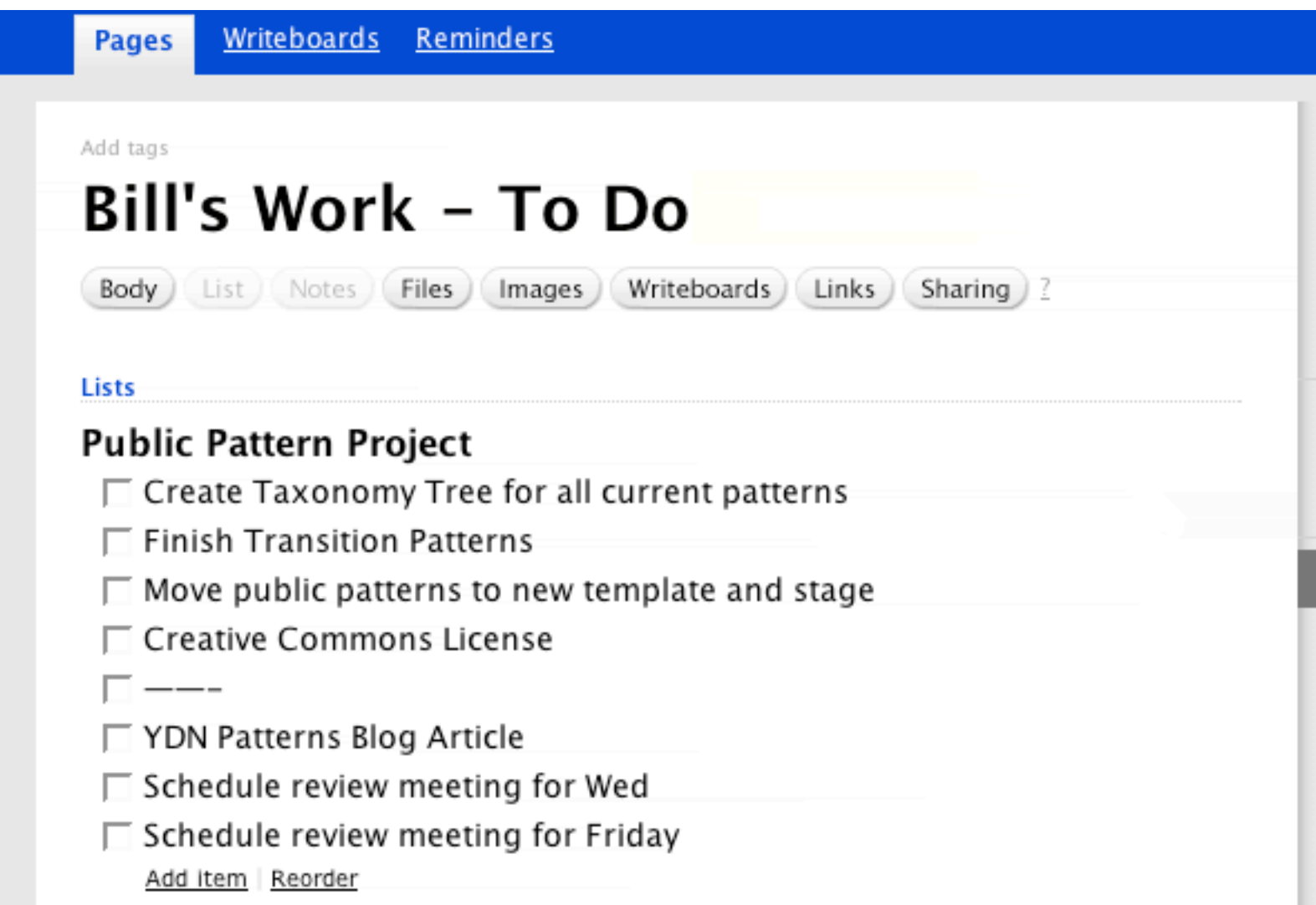

• Microsoft Vista, Office 10 Contextual Command Tabs

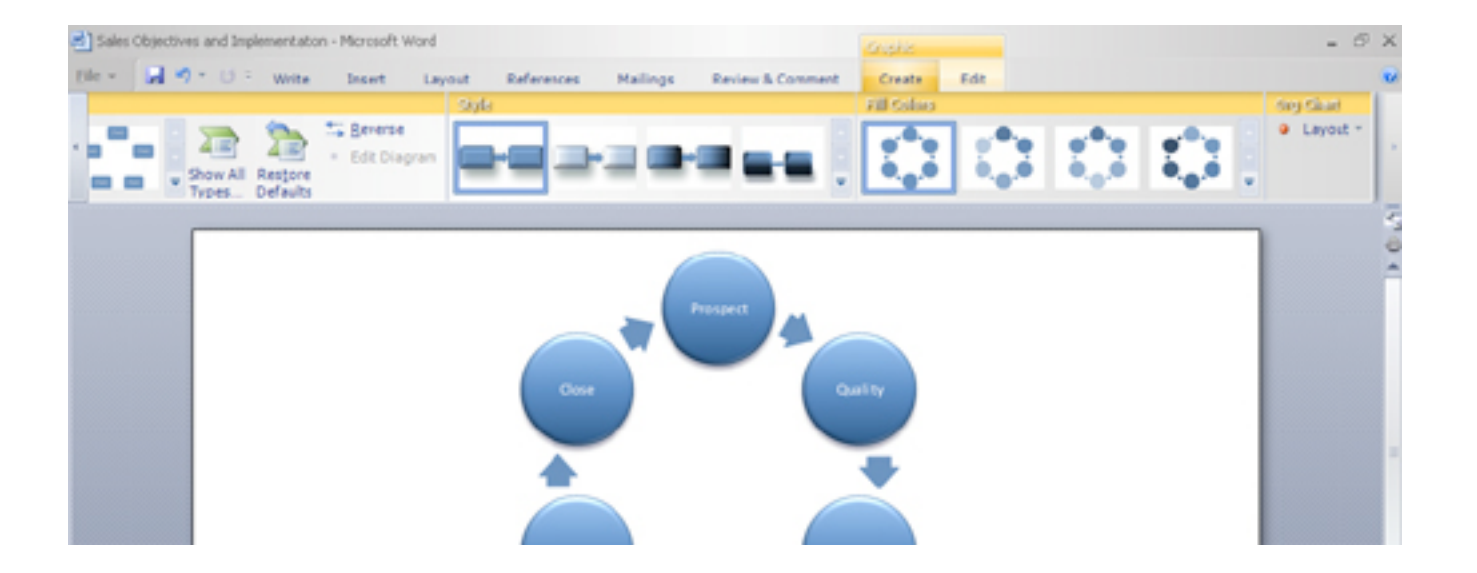

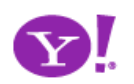

#### **RECOMMEND THIS STORY**

Recommend It: \*\*\*\*\*

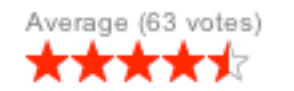

### **Sauce**

(415) 252-1369

131 Gough St San Francisco, CA 94102

Cross Street: Near intersection of Gough St and Lily St

www.saucesf.com

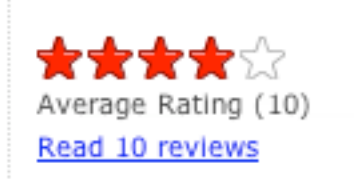

### Rate it: \*\*\*\*\*

**Write a Review** 

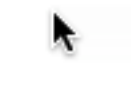

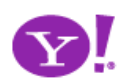

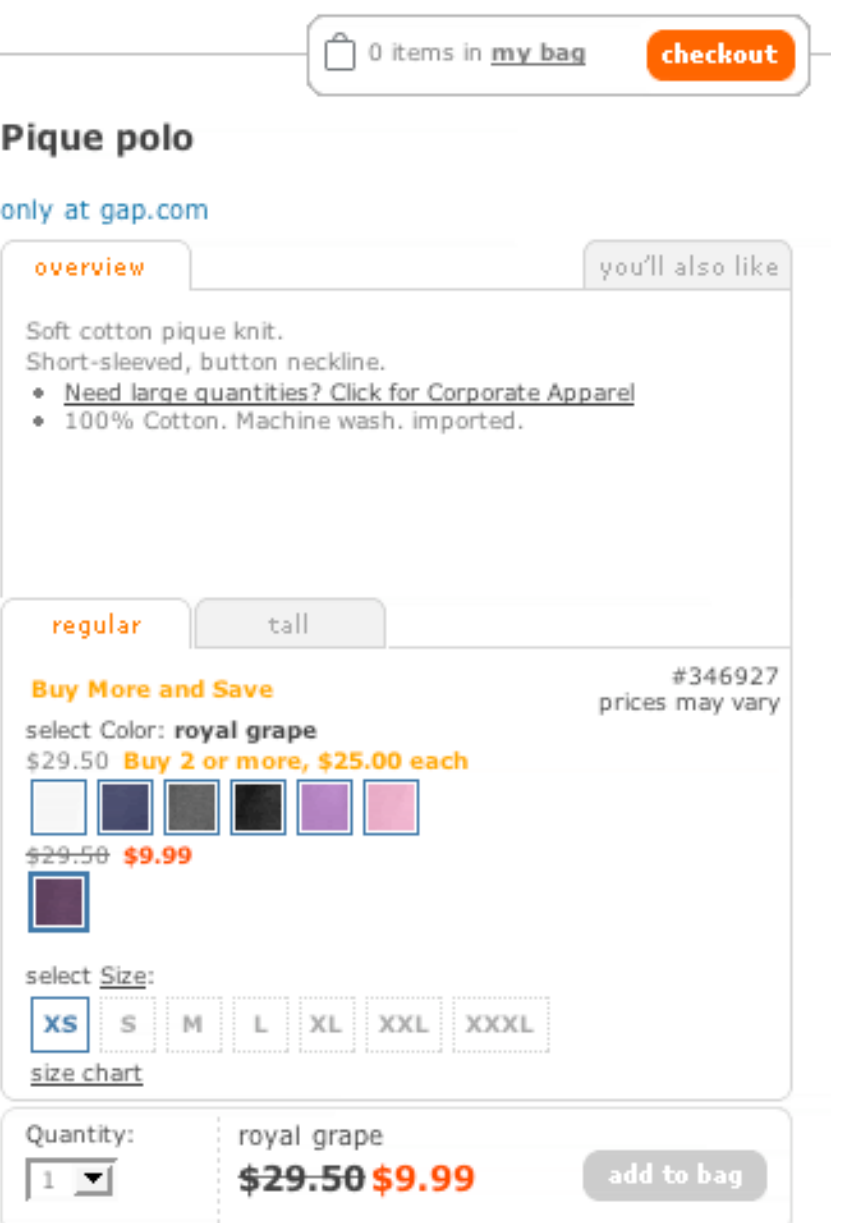

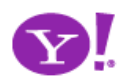

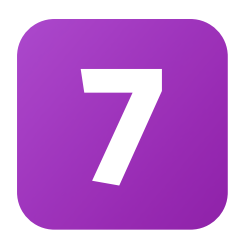

# **Show transitions**

Keep transitions to a minimum; communication is the key Engage the user during longer transitions Communicate status & progress for *waiting transitions* Communicate change for *state transitions* Show relationships for *relational transitions*

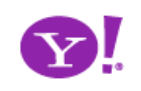

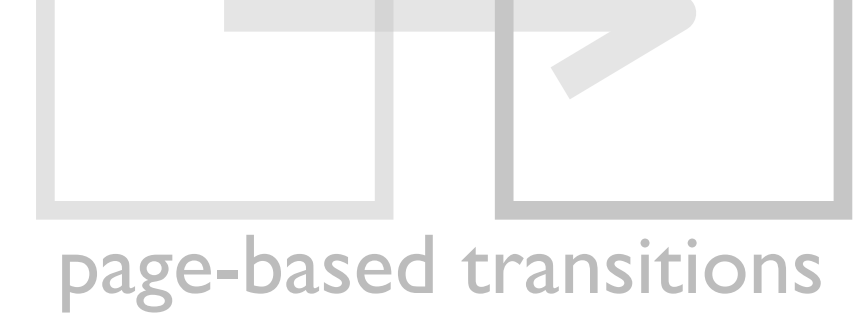

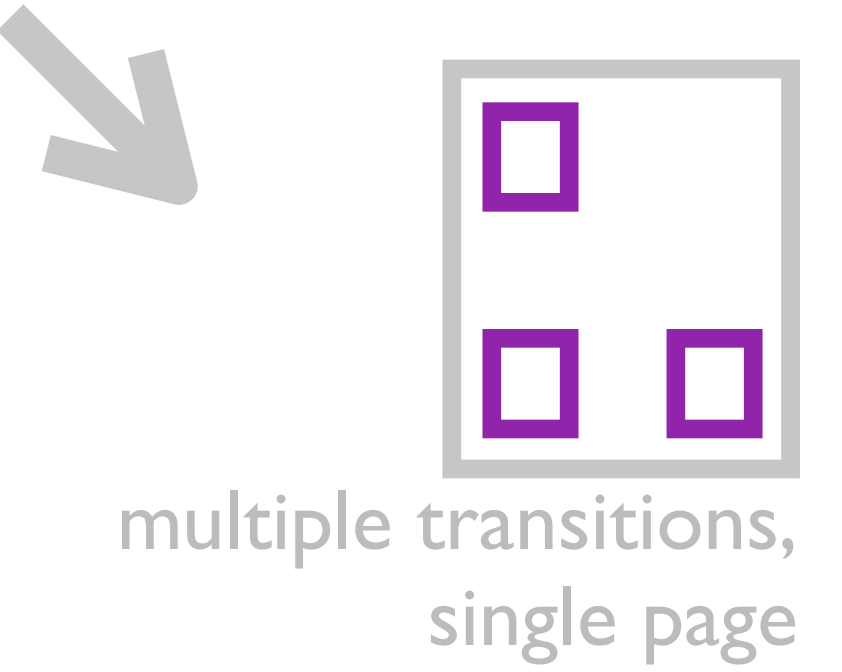

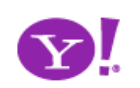

Transition. Brighten Transition. Cross Fade Transition. Dim Transition. Expand Transition. Fade In Transition. Fade Out Transition. Flip Transition. Move Transition. Self-Healing Transition. Shrink Transition. Slide Transition.

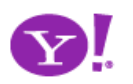

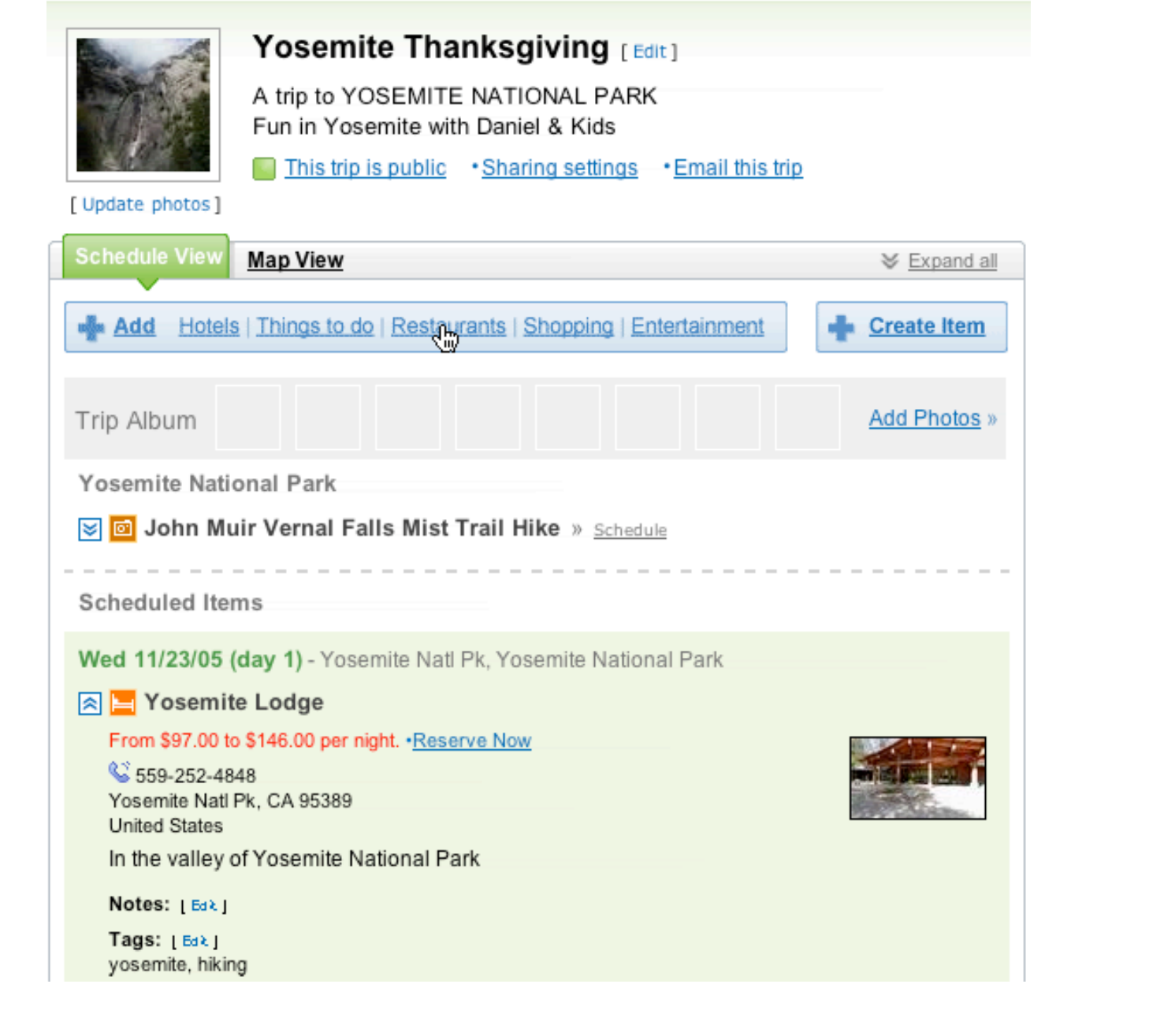

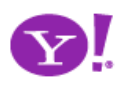

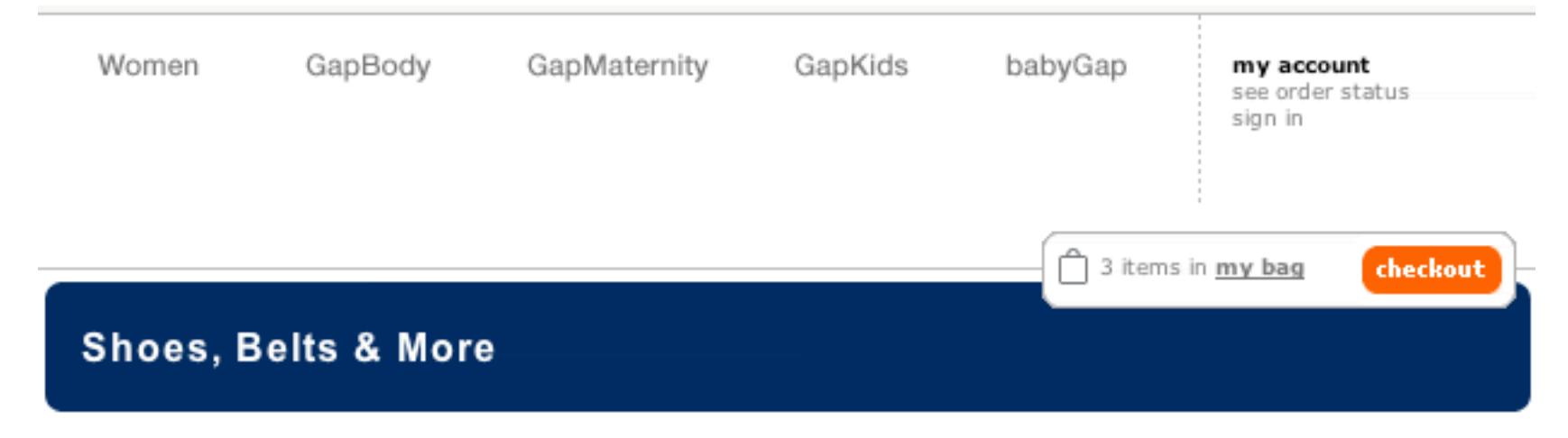

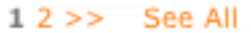

bags

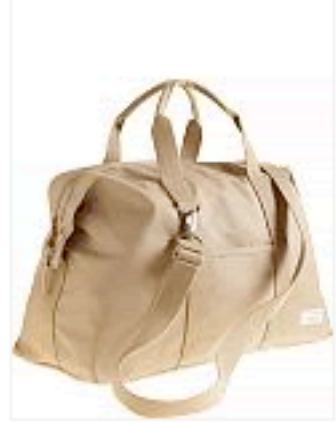

Premium canvas duffle bag \$49.50

urban nylon sling \$34.50

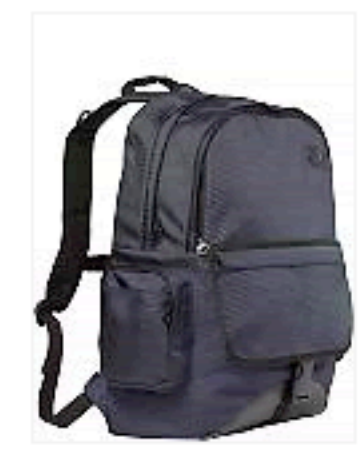

urban nylon backpack \$29.50

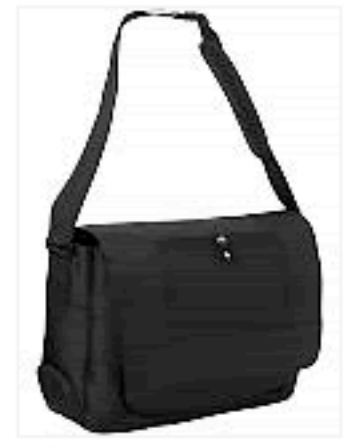

nylon commuter bag \$68.00

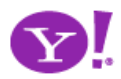

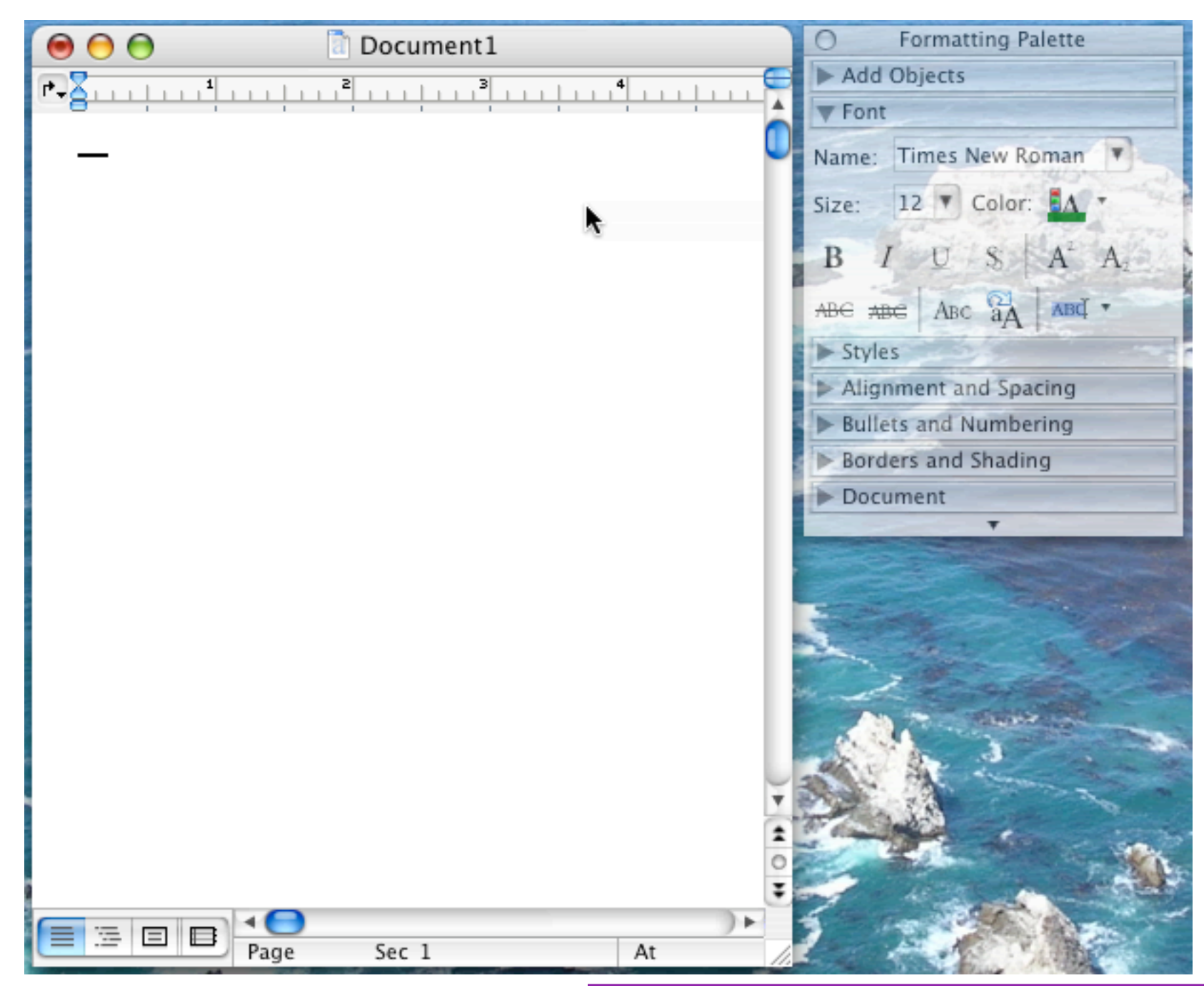

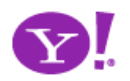

Designing for Ajax

### Pattern. **Quick Spotlight**

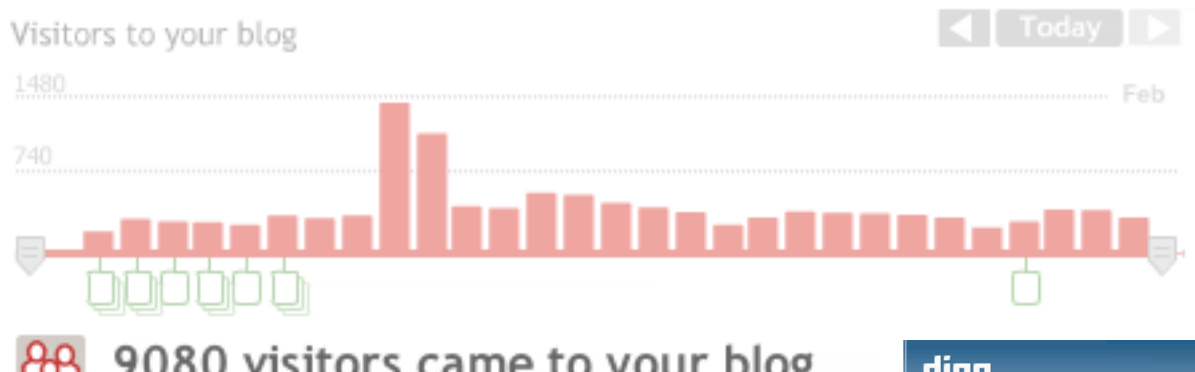

幽

9080 visitors came to your blog That's 313 fewer than an average 30 day period.

digg home » spy

#### Recently dug stories (auto-refreshing)

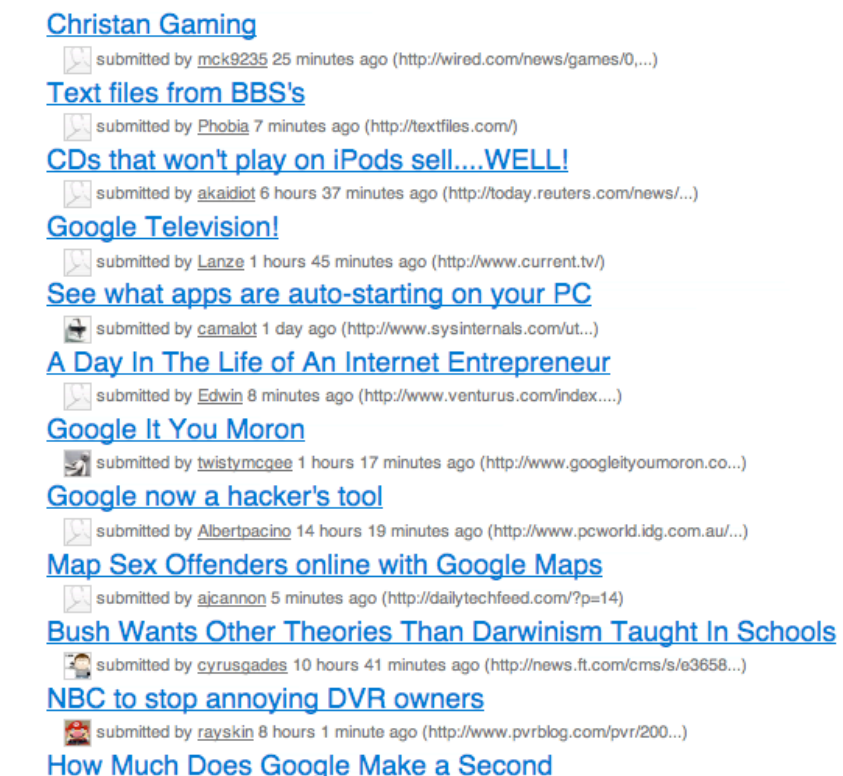

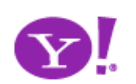

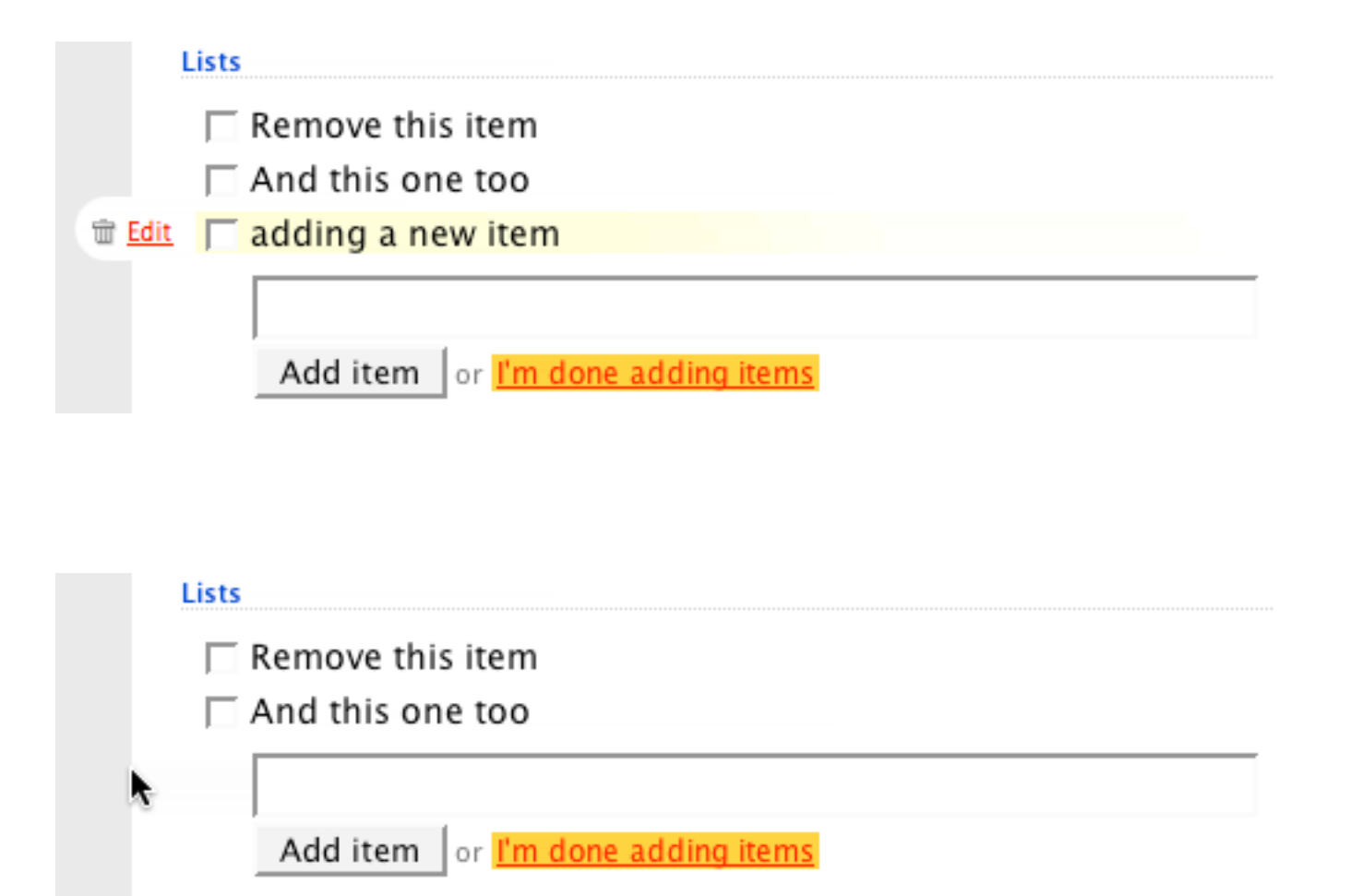

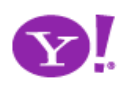

- Brighten. Raise importance
- Cross Fade. One leaves, another enters
- Dim. Lower importance
- Expand. Open in context of others
- Fade In. Good for adds
- Fade Out. Good for deletes
- Flip. Edit configuration
- Move. Change relationship, tweening
- Self-Healing. After delete or "yank"
- Collapse. Close in context of others
- Slide. Similar to expand but child window

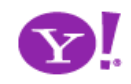

- Cut transitions in half?
- Try to communicate without transitions, then turn up the contrast knob -- adding them in incrementally
- Use when
	- Multiple items change
	- In context deletes, adds, moves
	- Items hide/show
- Don't overuse

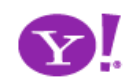

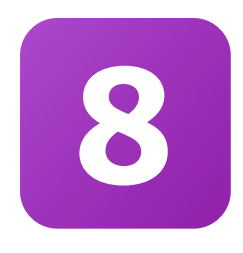

# **Think in objects**

Think rich internet objects instead of documents Objects have identity (recognizable) Objects have a life (permanence) Objects are owned (personal) Objects are shareable (community) Objects have personality (engagement)

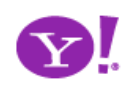

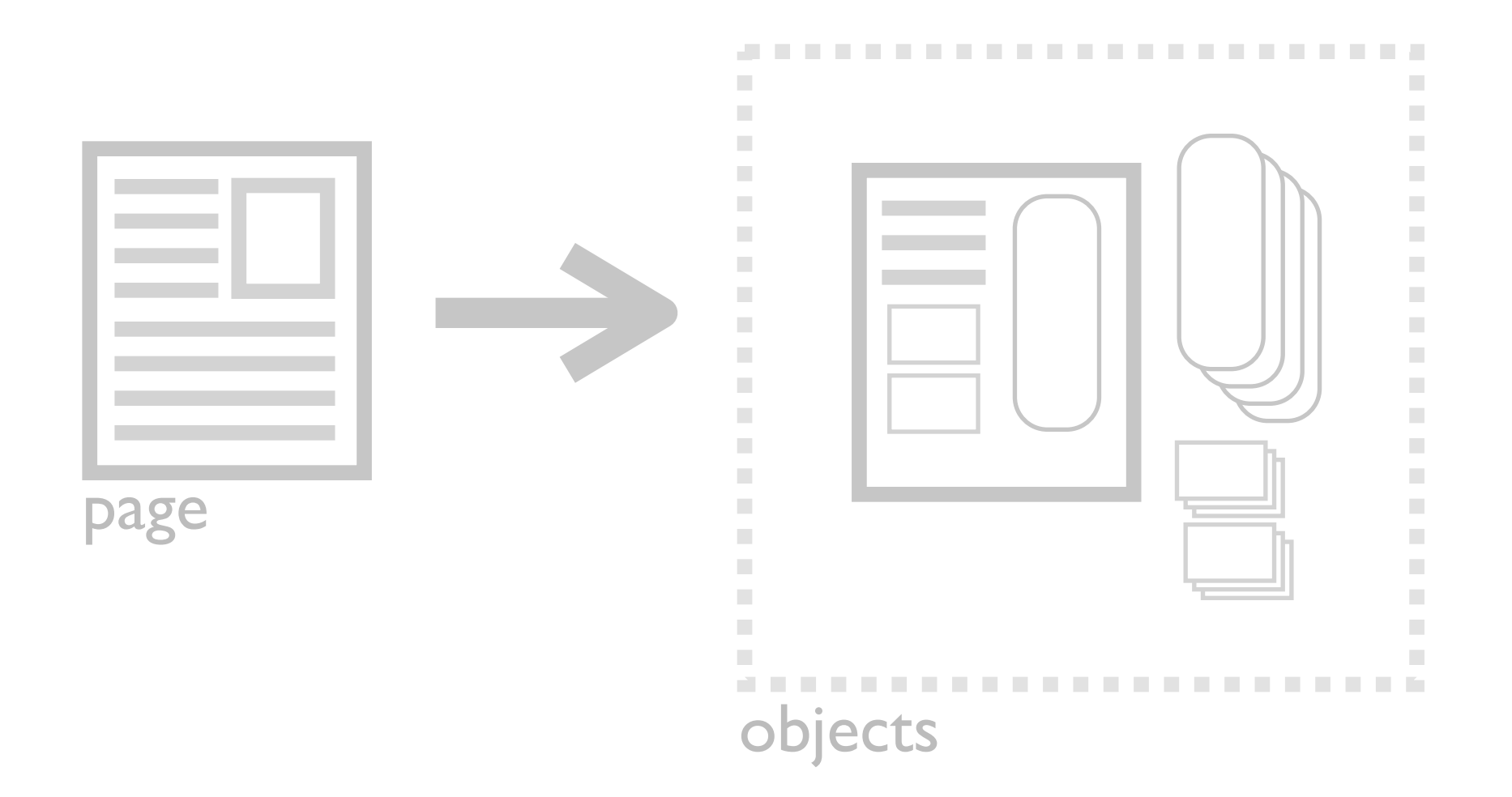

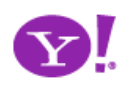

## Rich Internet Object. Available. Selected. Identifiable Object.

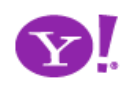
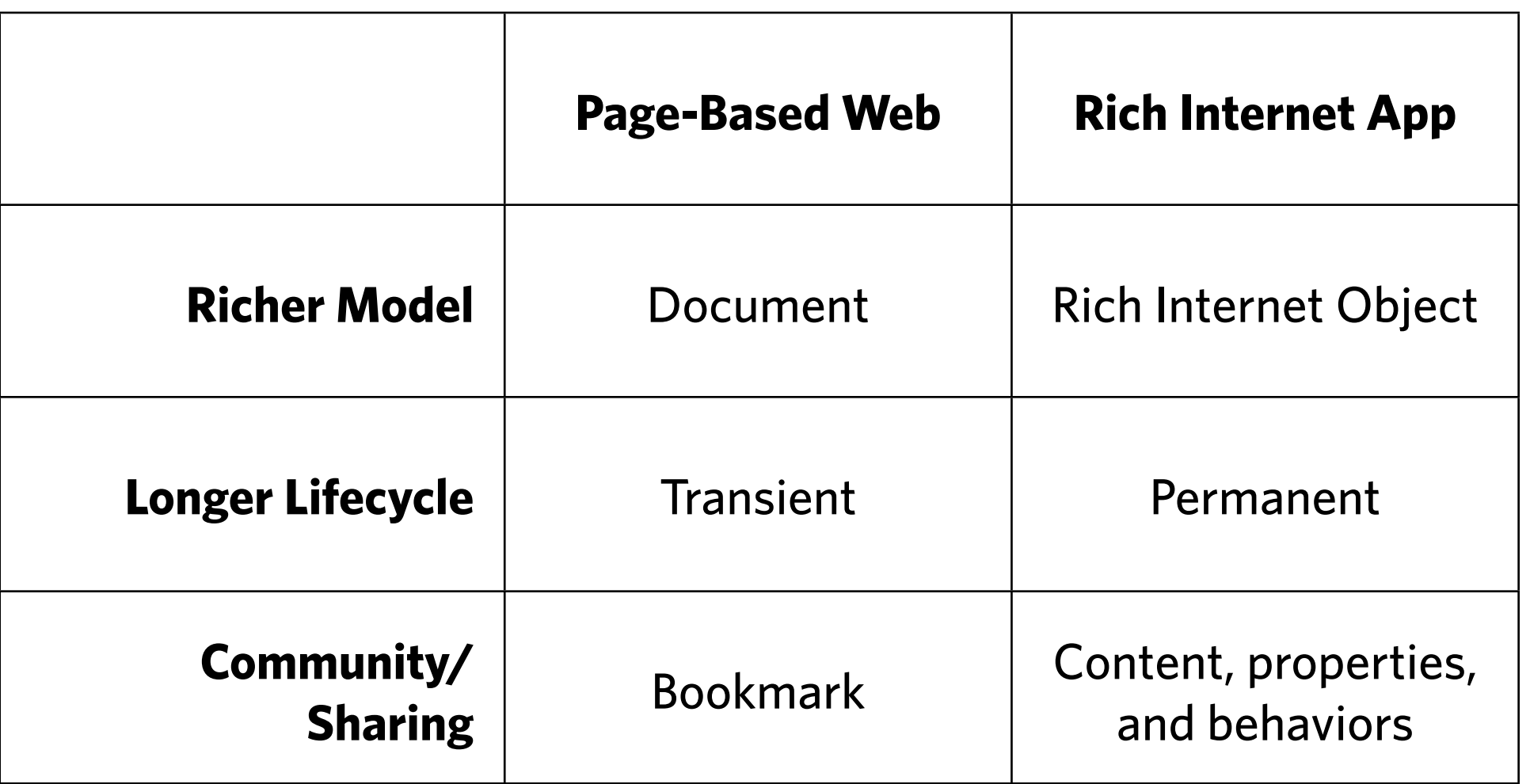

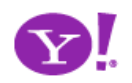

## Pattern. **Shareable Object**

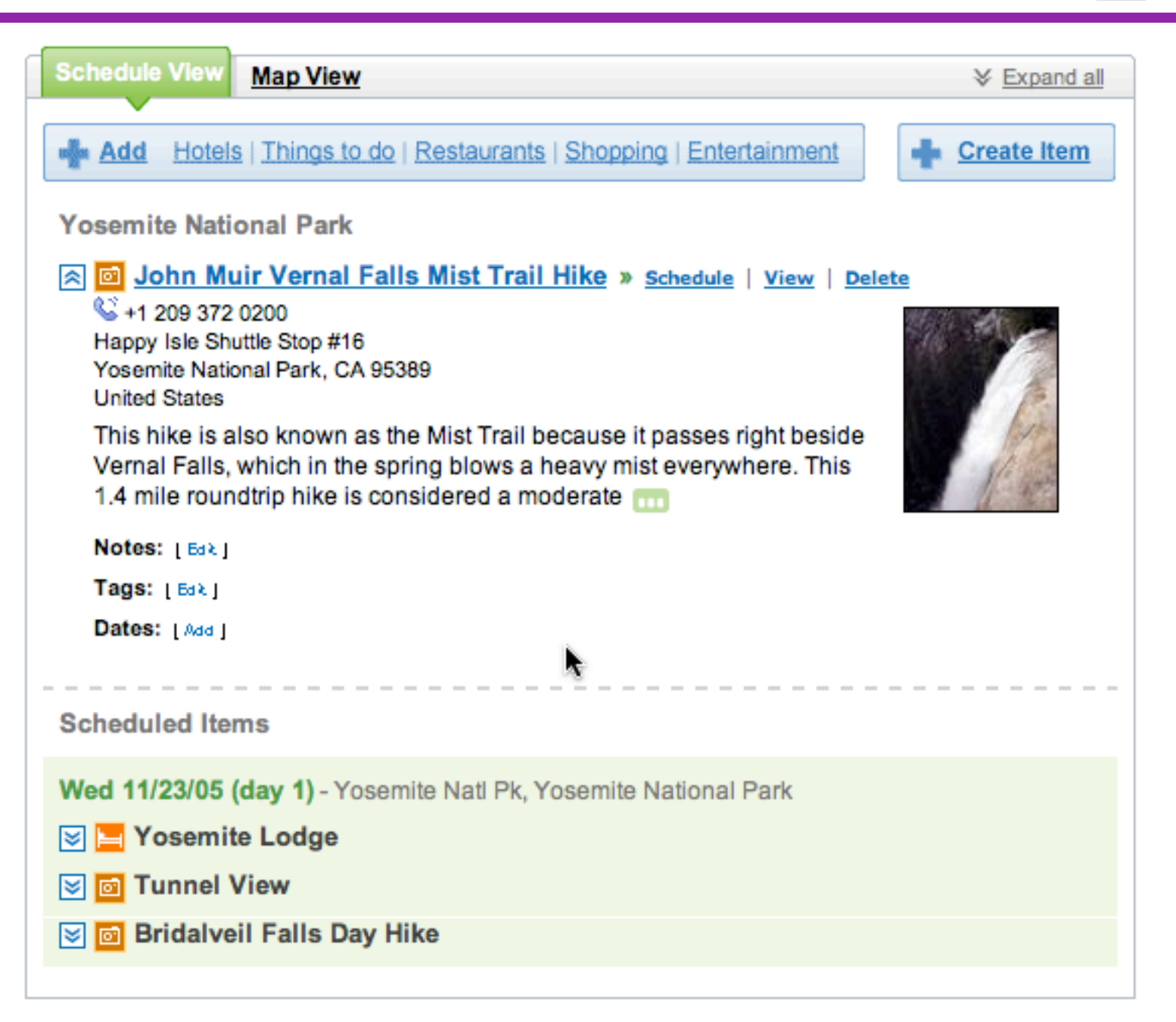

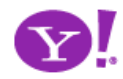

- How to distinguish from content?
- How to share, mail, print, etc. (in context tools?)
- How to create collections and share
	- Photos, albums
	- Trips, sets

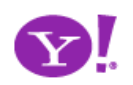